**R (1) R**

**lec20021003 shimo@is.titech.ac.jp** 1

# **R**

- *•*
- *•*
- *•***<sup>R</sup> (**http://cran.r-project.org**)**

# *•* **R**

*•* **R S C UNIX AT&T( Lucent Technologies) ( C UNIX )**

http://www.is.titech.ac.jp/~shimo/class/

*•*

*•*

*•*

*•*

*•*

# **edu R**

*•* **R** ~shimo/program/R .cshrc

*•*

*•*

```
setenv SHIMO ~shimo/program
setenv PATH ${SHIMO}/R/bin:${PATH}
```

$$
\begin{array}{c}\n\text{source} \text{ }\text{``/.cshrc} \\
\text{)}\n\end{array}
$$

shimo@edu[~] mkdir -p class/gakubu200209 shimo@edu[~] chmod og-rx class/gakubu200209

# **edu R**

### **R**

shimo@edu[~] cd class/gakubu200209 shimo@edu[gakubu200209] <sup>R</sup>

#### *•* $sin(x)$

$$
> x < -seq(0, 10, 0.1)
$$
  
 
$$
> plot(x, sin(x), type="1")
$$

## *•* **R** q()

> q()

*•*

*•*

Save workspace image? [y/n/c]: y

## **emacs ESS**

#### *•* .emacs **emacs**

- ;;; ess (setq load-path (cons (expand-file-name "~shimo/program/ess/lisp") load-path )) (autoload 'R "ess-site" "" t) (add-hook 'ess-post-run-hook (function (lambda () (set-buffer-process-coding-system 'euc-japan 'euc-japan))))
- *•* **emacs** M-x R **R**
- *•*C-x C-w xxxx.Rt
- *•* yyyy.<sup>R</sup> **R** source ("yyyy.R")
- *•***R** C-c C-v

http://www.stat.go.jp/data/ssds/index.htm

edu:~shimo/class/gakubu200209/data/X2000.R X2000

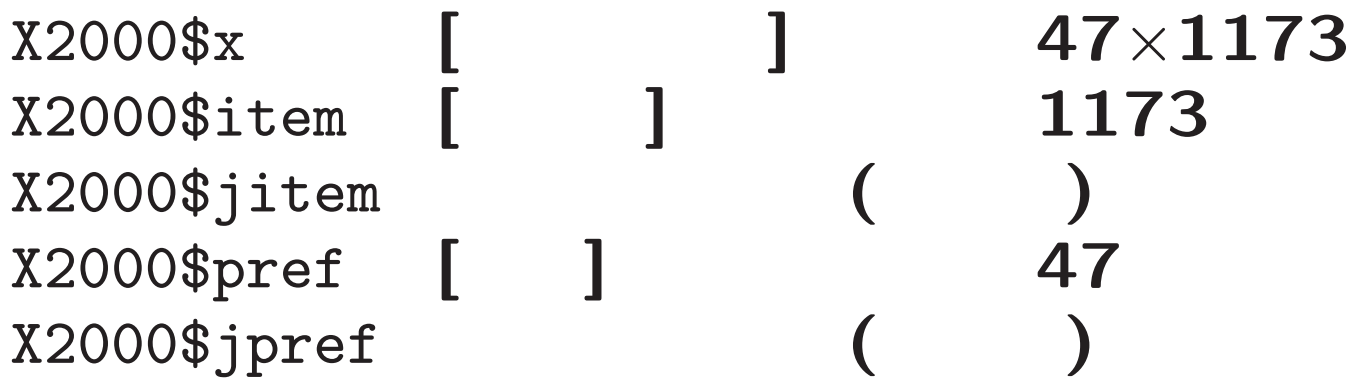

## **A05201**

- **A06102**
- **A06202**
- **F01503**
- **A06205**
- **A06301 65**
- **A06302**
- **A06304**
- **A06601**
- **A06602**

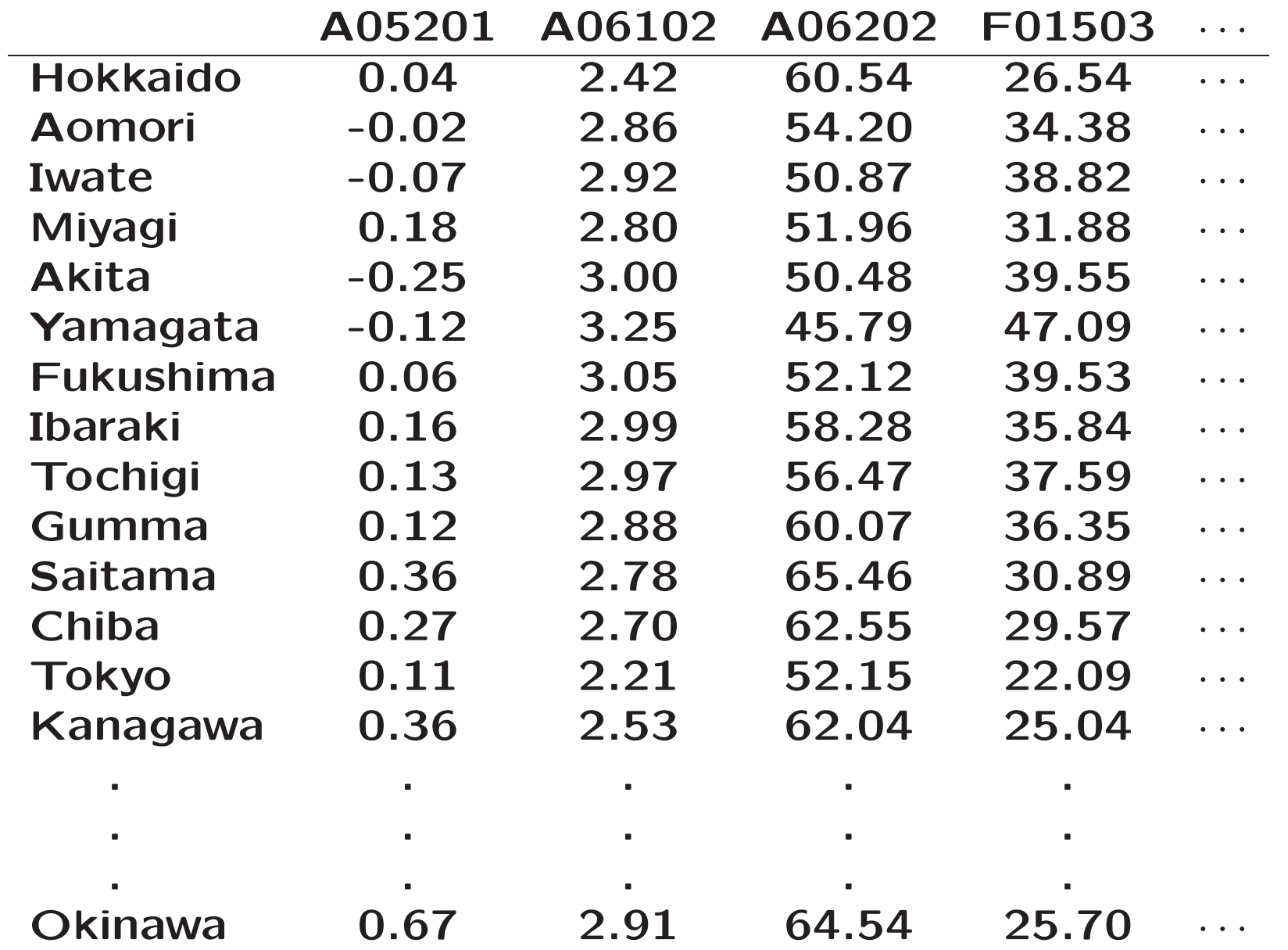

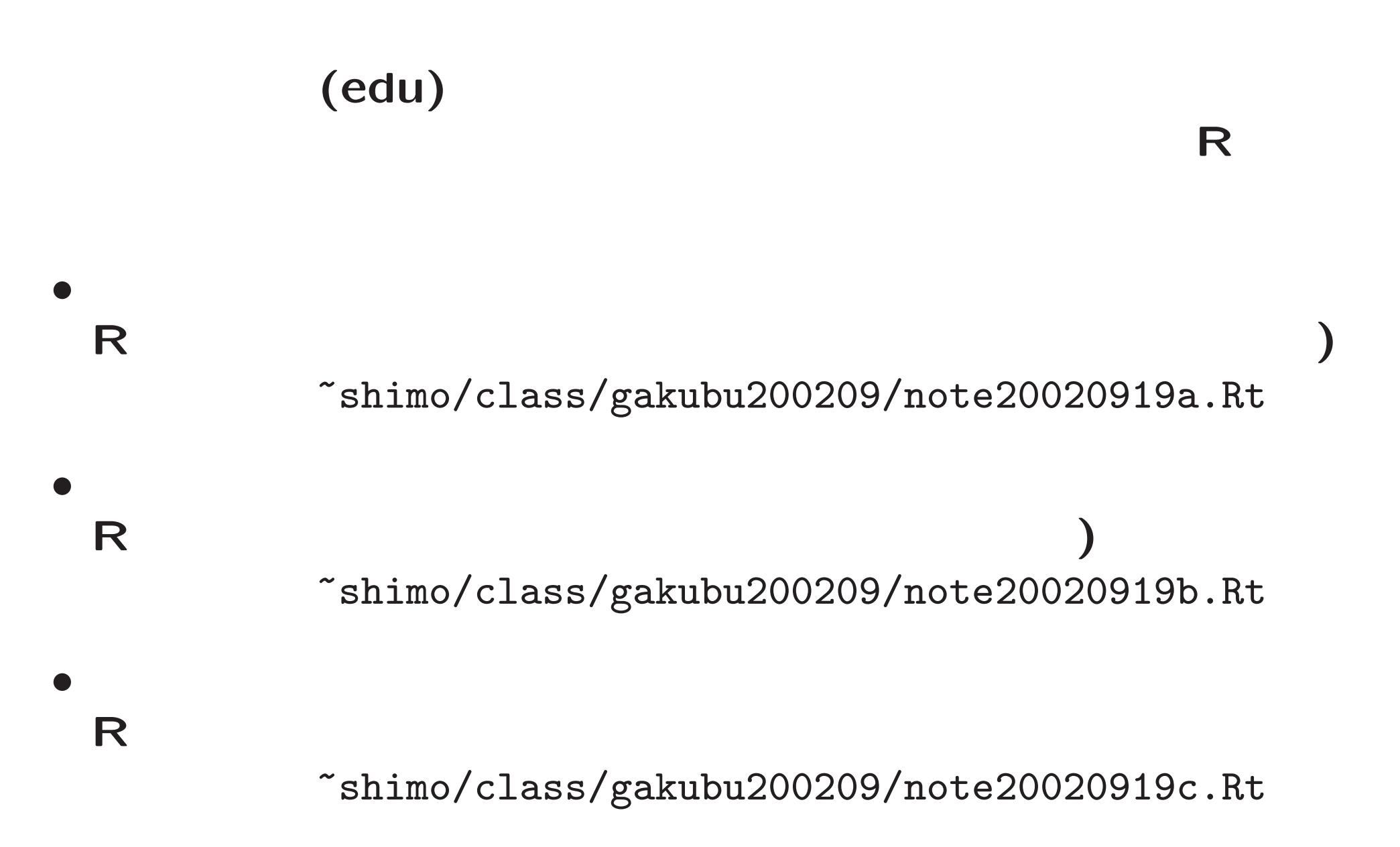

Last login: Fri Sep 20 2002 15:54:22 +0900 from grandma Sun Microsystems Inc. SunOS 5.8 Generic Patch October 2001 No mail. Sun Microsystems Inc. SunOS 5.8 Generic Patch October 2001

shimo@edu[~] cd class/gakubu200209 shimo@edu[gakubu200209] <sup>R</sup>

R : Copyright 2002, The R Development Core Team Version 1.5.1 Patched (2002-09-08)

R is free software and comes with ABSOLUTELY NO WARRANTY. You are welcome to redistribute it under certain conditions. Type 'license()' or 'licence()' for distribution details.

R is <sup>a</sup> collaborative project with many contributors. Type 'contributors()' for more information.

```
Type 'demo()' for some demos, 'help()' for on-line help, or
'help.start()' for a HTML browser interface to help.
Type 'q()' to quit R.
```
[Previously saved workspace restored]

```
> source("~shimo/class/gakubu200209/data/X2000.R")
```
> names(X2000)

```
[1] "x" "pref" "code" "item" "cate" "clab" "jpref" "jitem" "junit"
[10] "jcate" "rm"
> dim(X2000$x)
[1] 47 1173
> X2000$pref
[1] "Hokkaido" "Aomori" "Iwate" "Miyagi" "Akita" "Yamagata"
[7] "Fukushima" "Ibaraki" "Tochigi" "Gumma" "Saitama" "Chiba"
[13] "Tokyo" "Kanagawa" "Niigata" "Toyama" "Ishikawa" "Fukui"
[19] "Yamanashi" "Nagano" "Gifu" "Shizuoka" "Aichi" "Mie"
[25] "Shiga" "Kyoto" "Osaka" "Hyogo" "Nara" "Wakayama"
```
[31] "Tottori" "Shimane" "Okayama" "Hiroshima" "Yamaguchi" "Tokushima"

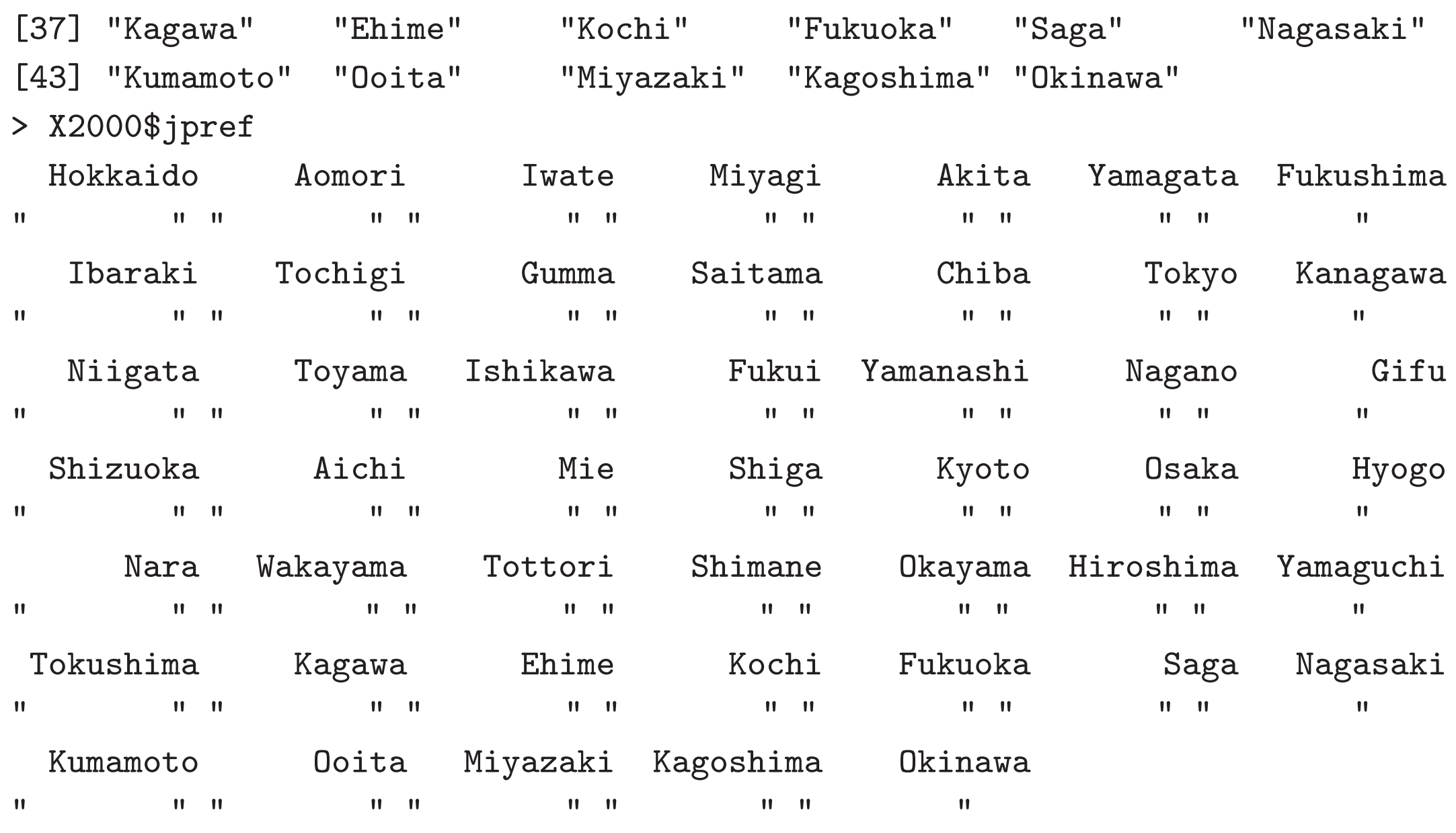

> ### ge<sup>t</sup> some items

> <sup>a</sup> <- c("A05201","A06102","A06202","F01503","A06205","A06301","A06302","A06 3

#### > X2000\$item[a]

A05201

```
"Rate of natural increase
                      A06102
```

```
"Members per private household "
                           A06202
```
- "Ratio of family nuclei households F01503
	- "Ratio of dual-income households " A06205
		- "Ratio of one-person households A06301
- "Ratio of households with members65 years old and over " A06302
	- "Ratio of aged-couple households A06304
	- "Ratio of aged-single person households A06601
		- "Rate of marriages (per 1,000 persons)

#### A06602

"Rate of divorces (per 1,000 persons) "

> X2000\$jitem[a]

 $\blacksquare$ 

>

>

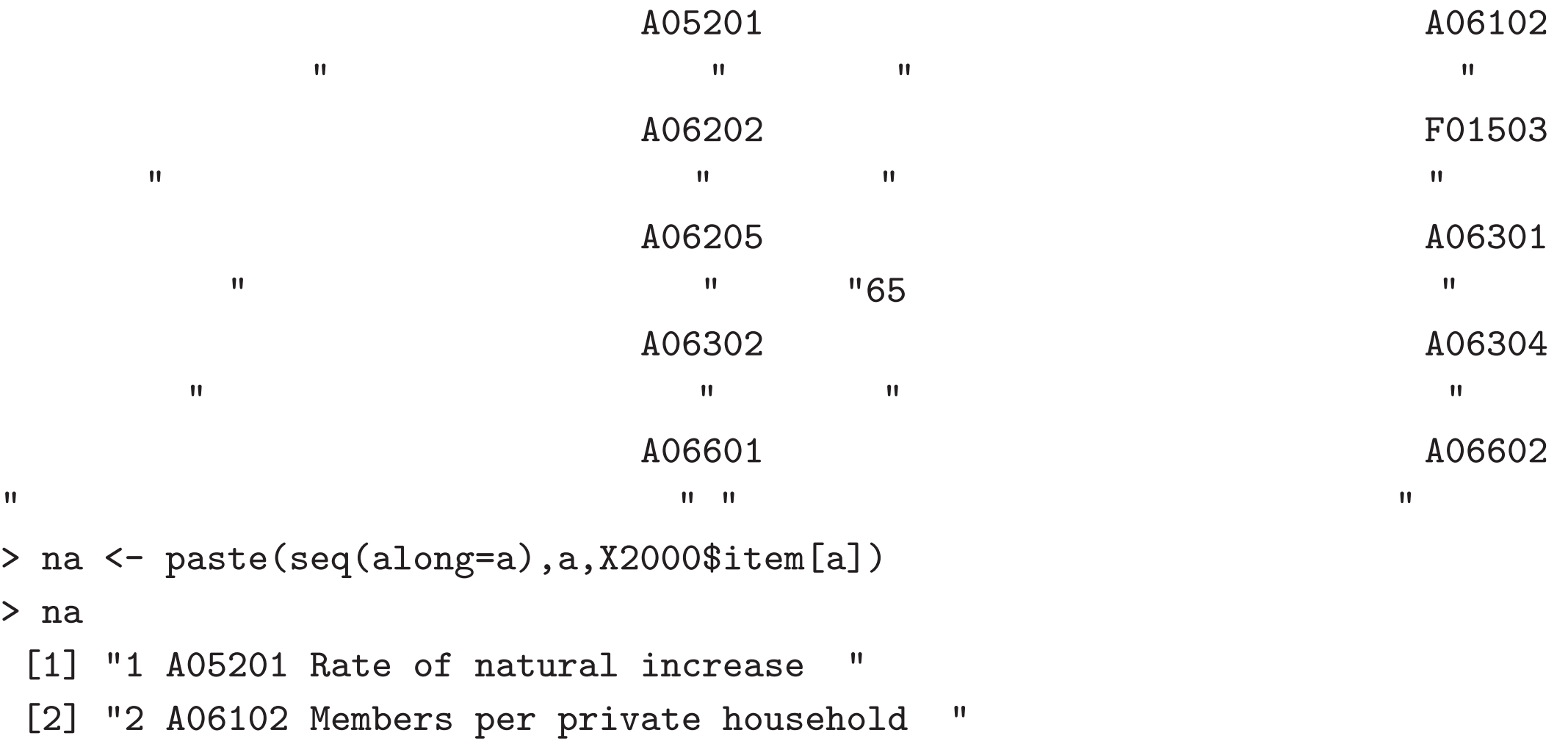

[3] "3 A06202 Ratio of family nuclei households "

[4] "4 F01503 Ratio of dual-income households "

```
[5] "5 A06205 Ratio of one-person households
 [6] "6 A06301 Ratio of households with members65 years old and over "
 [7] "7 A06302 Ratio of aged-couple households "
 [8] "8 A06304 Ratio of aged-single person households "
 [9] "9 A06601 Rate of marriages (per 1,000 persons) "
[10] "10 A06602 Rate of divorces (per 1,000 persons) "
> jna <- paste(seq(along=a),a,X2000$jitem[a])
> jna
 [1] "1 A05201
                                        \blacksquare[2] "2 A06102
                                                  \blacksquare[3] "3 A06202
                                                 \blacksquare[4] "4 F01503
                                                 \blacksquare[5] "5 A06205
                                             \blacksquare[6] "6 A06301 65
                                                    \blacksquare[7] "7 A06302
                                               \blacksquare[8] "8 A06304
                                                  \blacksquare[9] "9 A06601
                                                         \blacksquare[10] "10 A06602
                                                          \blacksquare> x <- X2000$x[,a]
```
> x

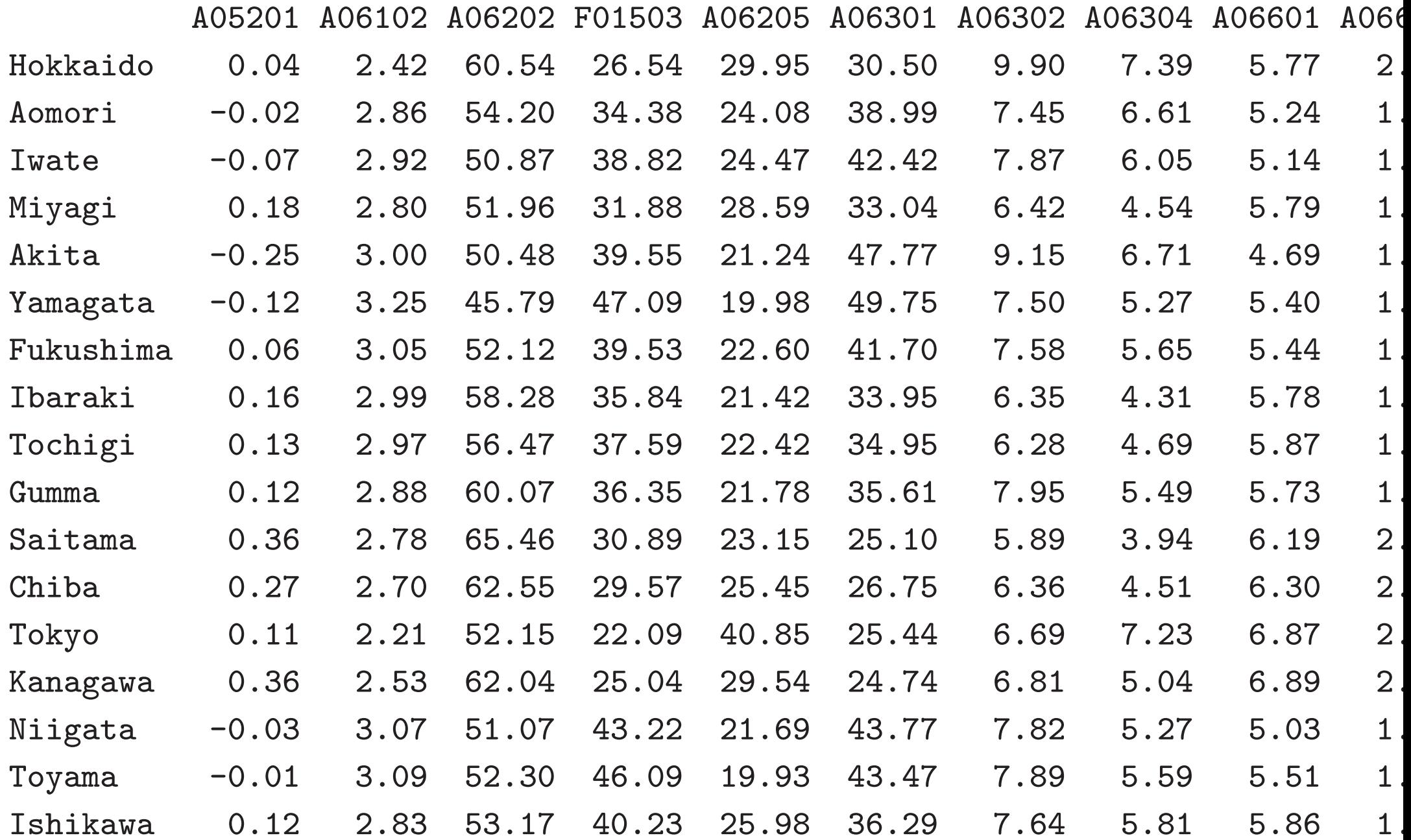

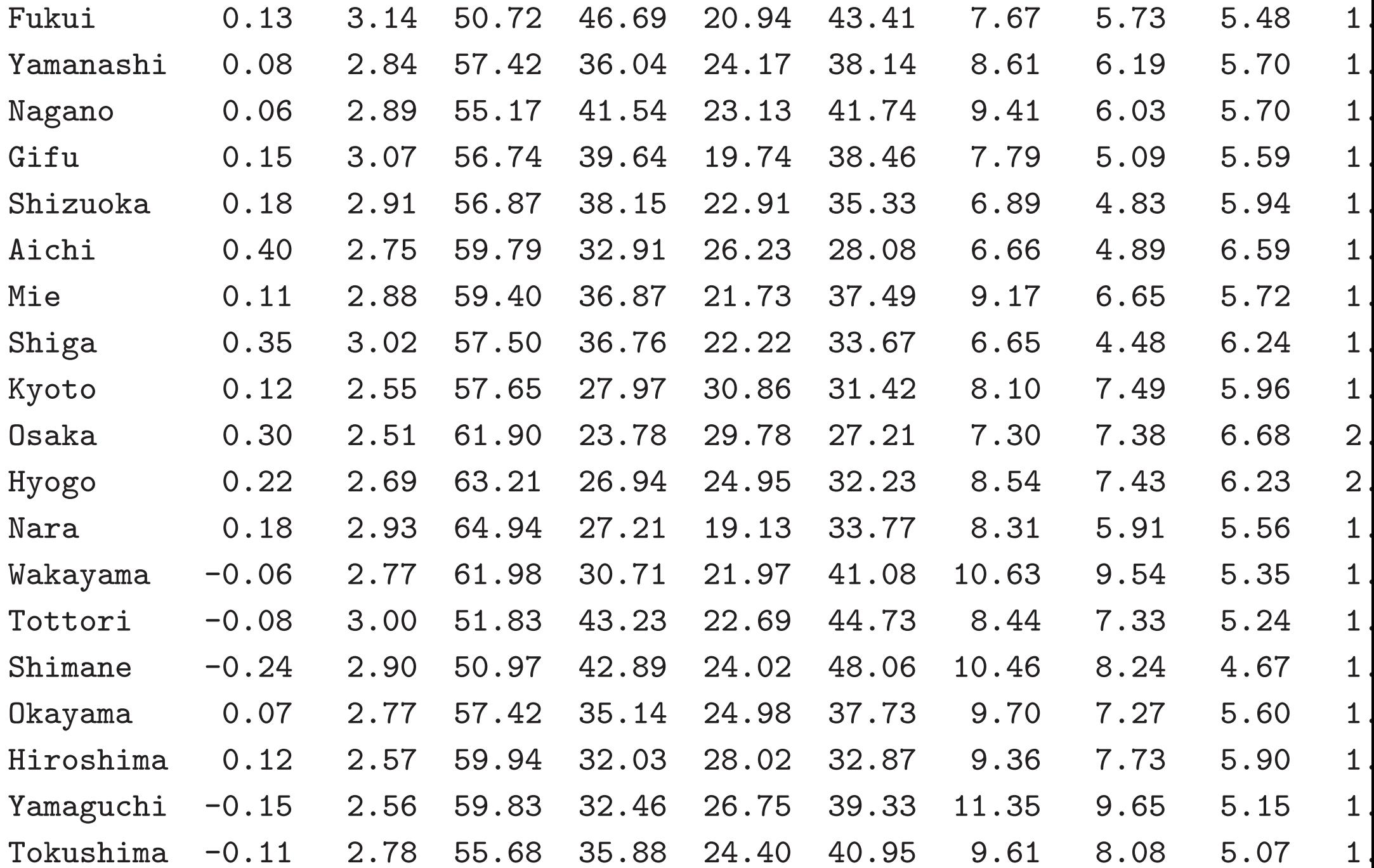

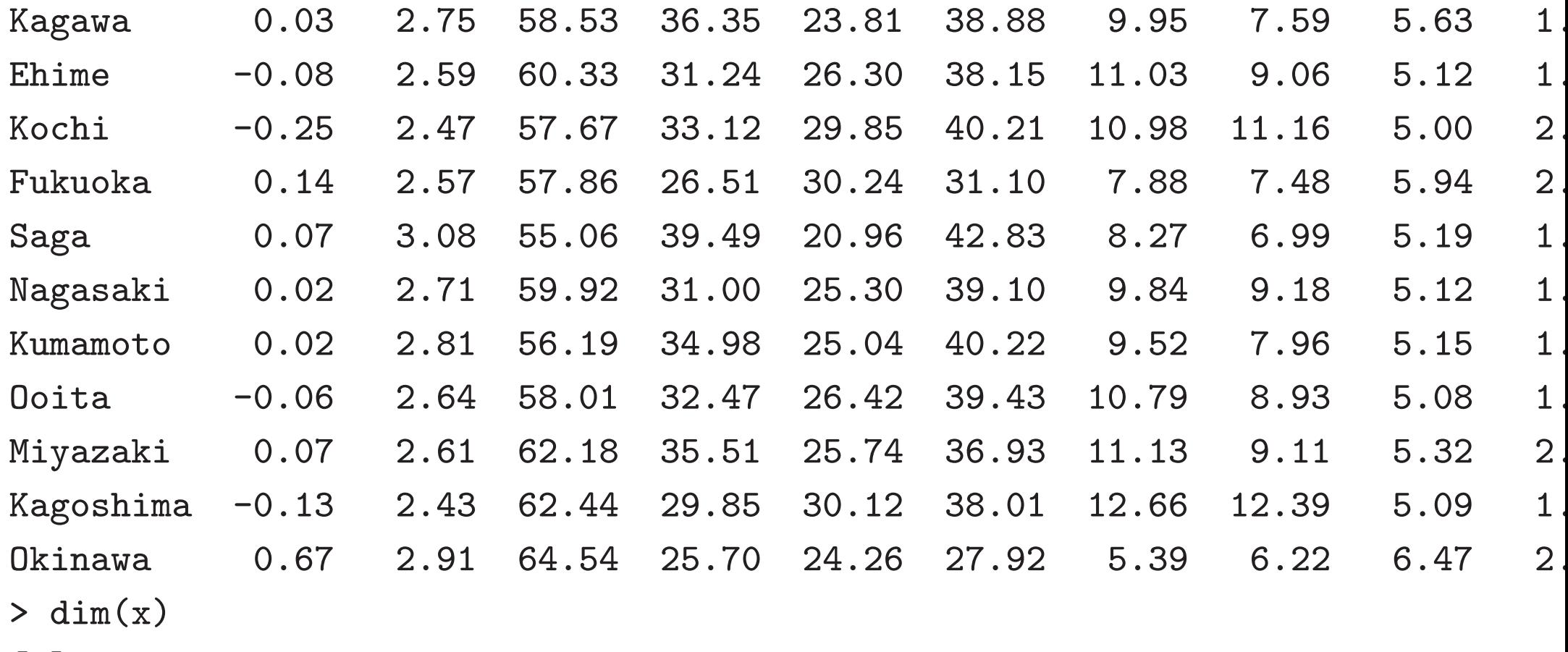

[1] 47 10

> # load "mybiplot", "mylsfit", "mypca", "myplot", "mysvd", "psinit" > source("~shimo/class/gakubu200209/myfunc20020919.R")

>

## **= PCA (principal component analysis)**

*•*

*•*

*•*

*•*

# **PCA**

```
mypca \leq function(dat) {
  s <- mysvd(dat)
  x \leftarrow s$u %*% diag(s$d)
  y \le - s$v %*% diag(s$d)
  list(x=x,y=y,d=s$d,u=s$u,v=s$v)
}
```
- > p <- mypca(scale(x))
- > mybiplot(p\$u,p\$y)
- > mybiplot(p\$u,p\$y,choi=3:2)

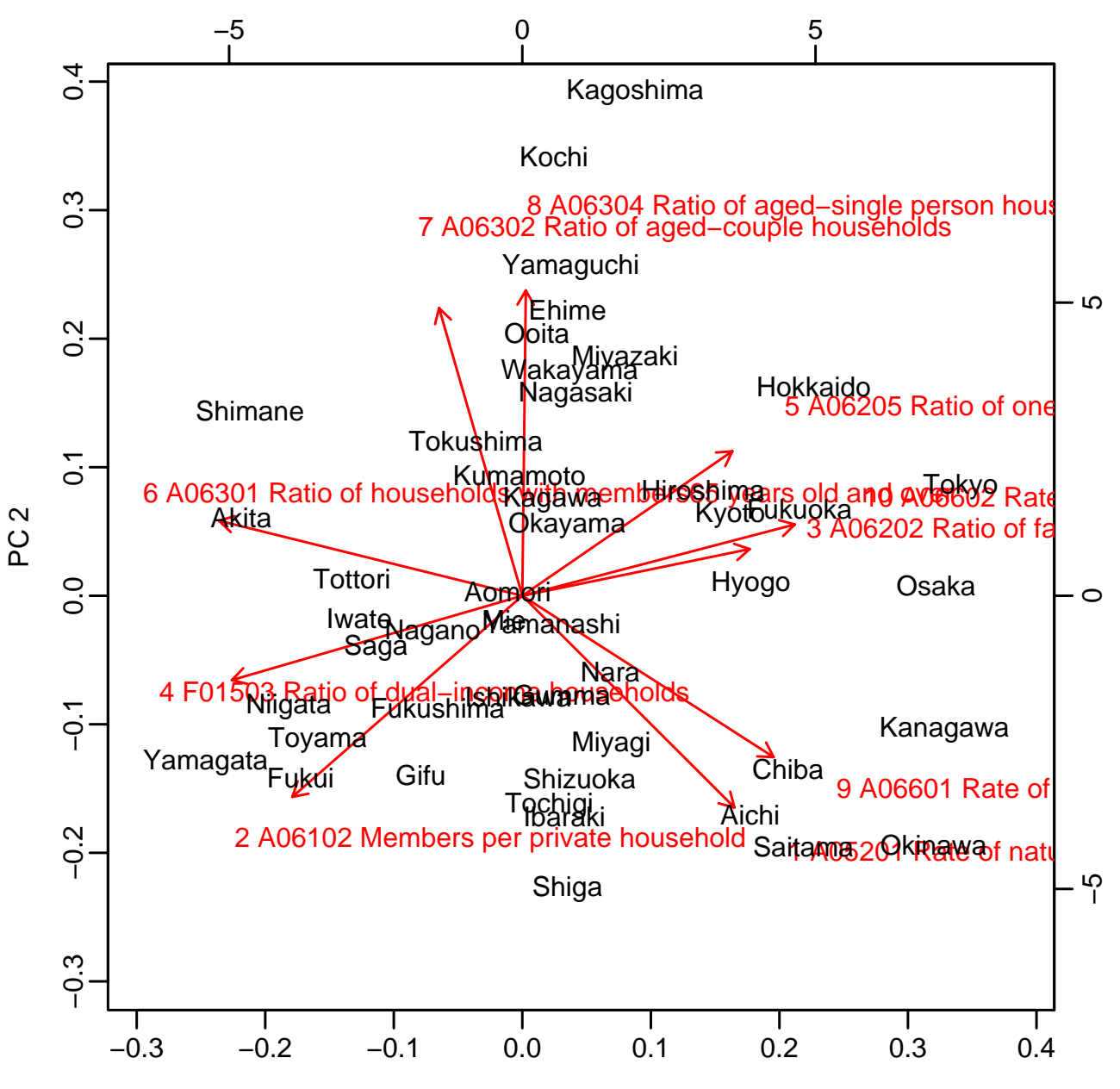

PC 1

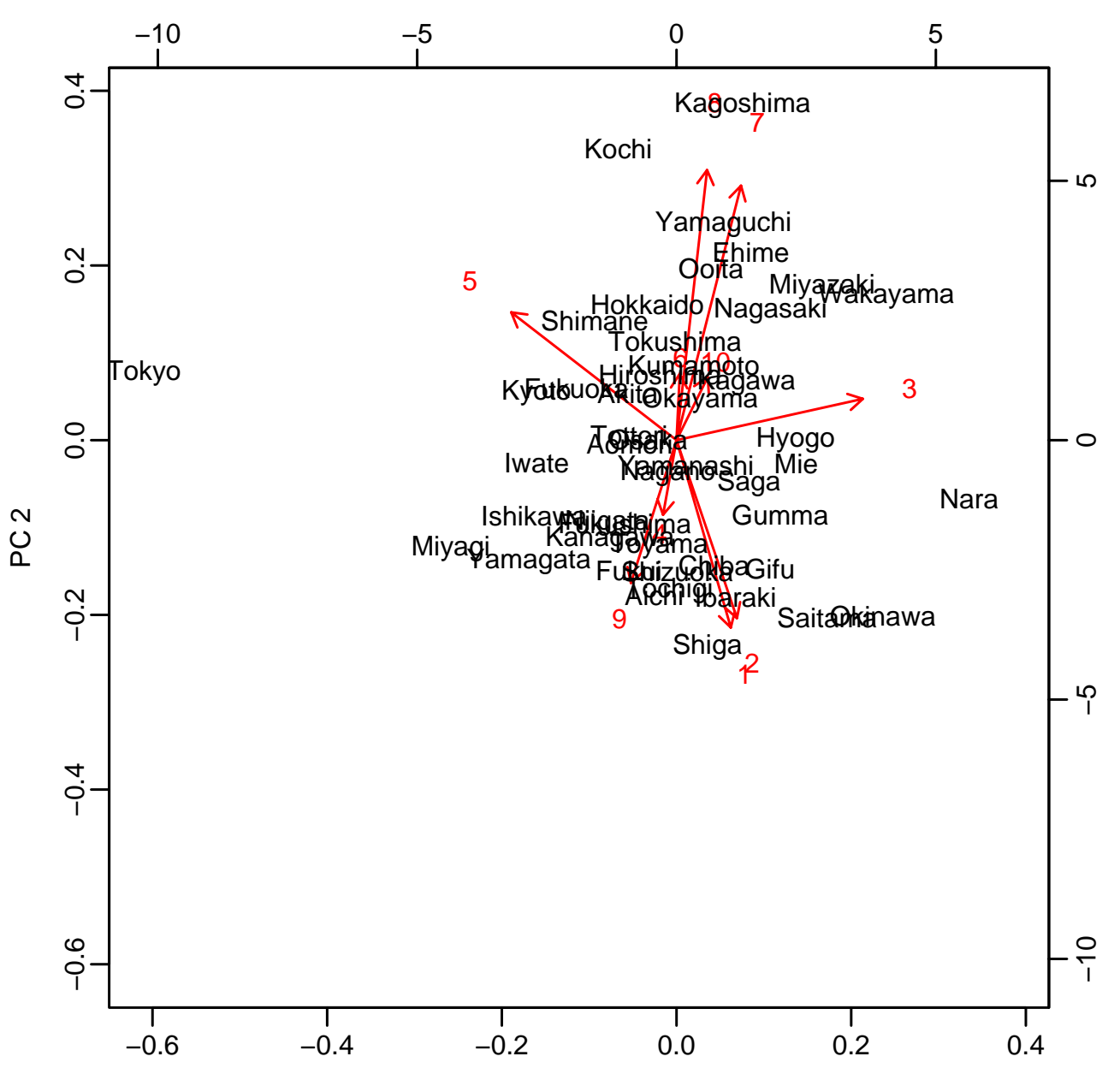

PC<sub>3</sub>

*•*

*•*

*•*

*•*

18

## **R**

- > library(mva) # load multivariante analysis library
- > hx <- hclust(dist(p\$x))
- > hy <- hclust(dist(p\$y))
- > # show clustering
- $\textrm{> plot}$   $(\textrm{hx, cex=1.2})$
- > plot(hy,labels=na,cex=0.9)
- > # show matrix
- > image(seq(along=hx\$order),seq(along=hy\$order),
- + scale(x)[hx\$order,rev(hy\$order)],
- + col=heat.colors(60),axes=F,xlab="",ylab="")
- > axis(1,seq(along=hx\$order),rownames(p\$x)[hx\$order],las=2)
- > axis(2,seq(along=hy\$order),rownames(p\$y)[rev(hy\$order)],las=2)

#### **Cluster Dendrogram**

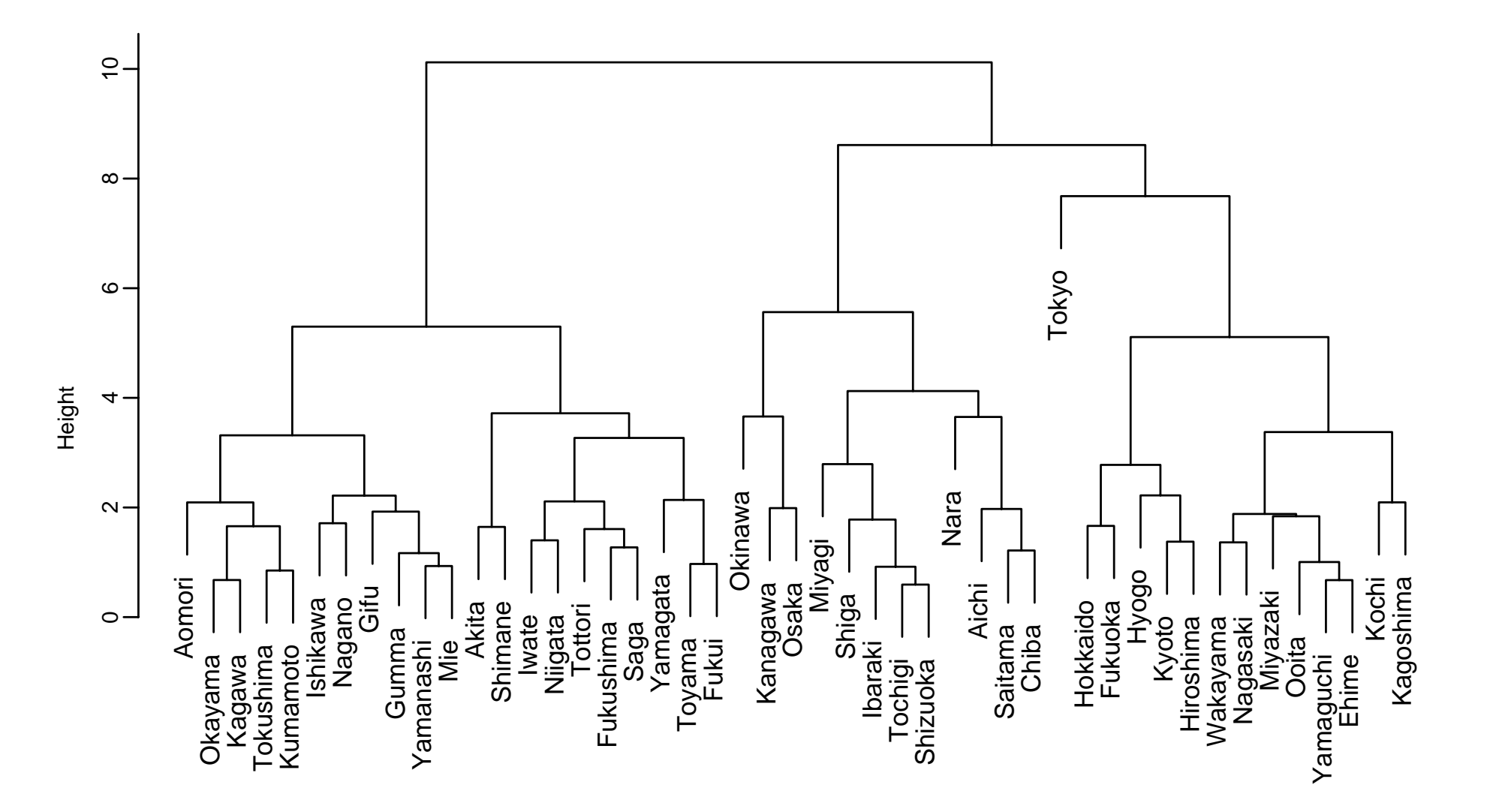

hclust (\*, "complete") dist(p\$x)

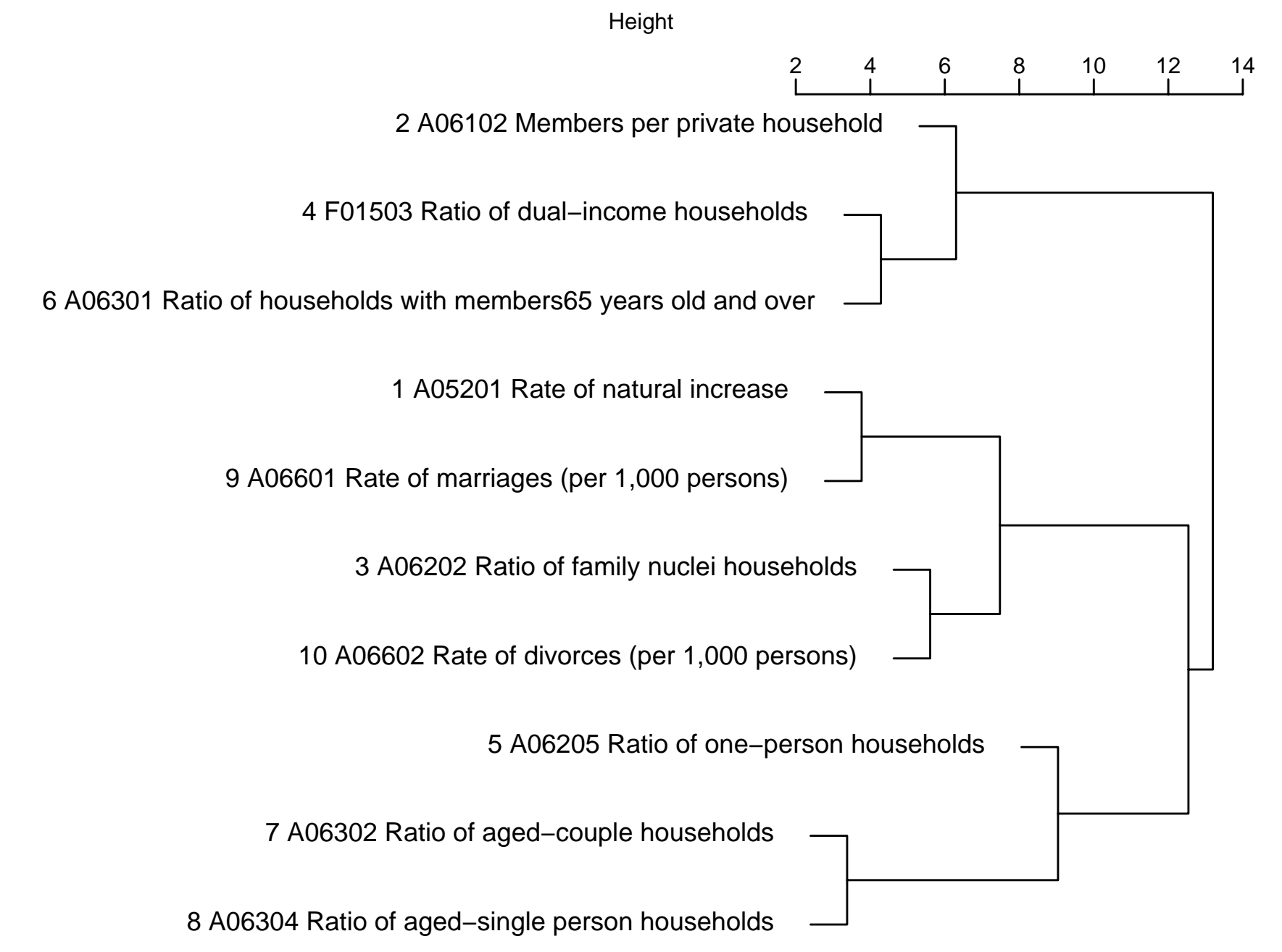

hclust (\*, "complete") dist(p\$y)

hclust (\*, "complete")

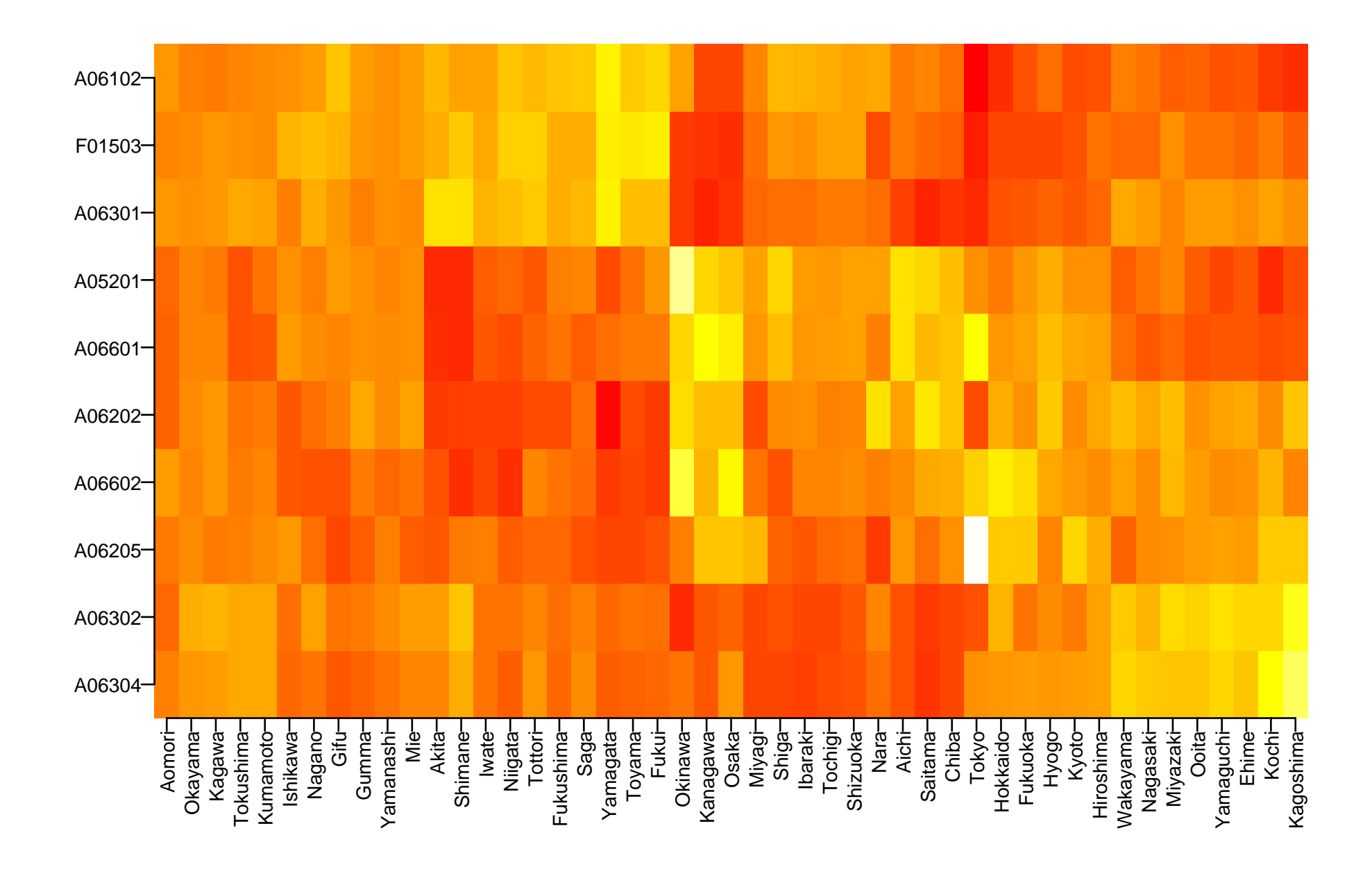

**Cluster Dendrogram**

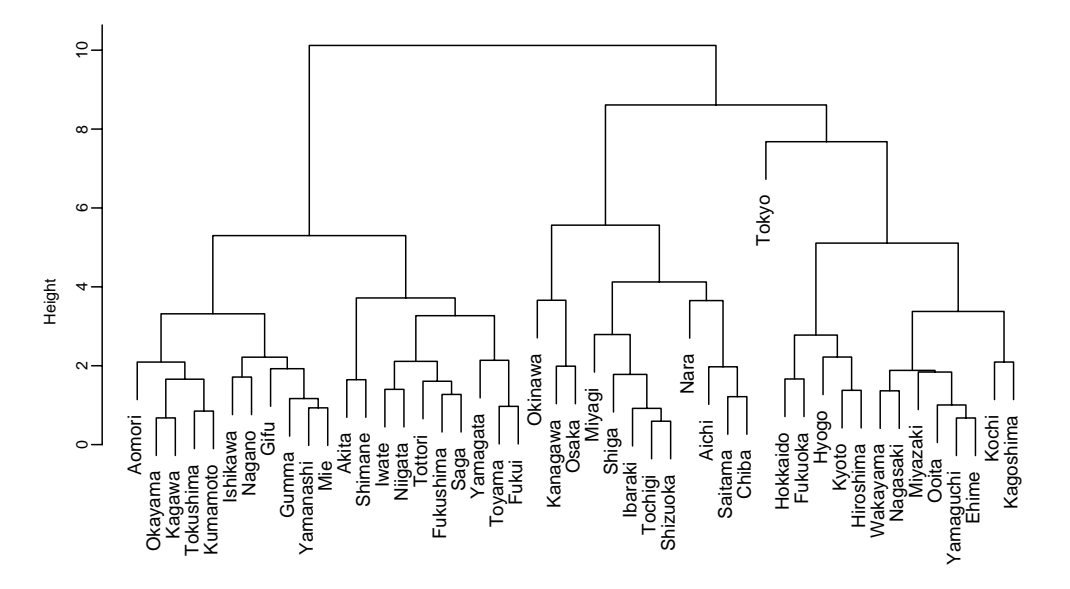

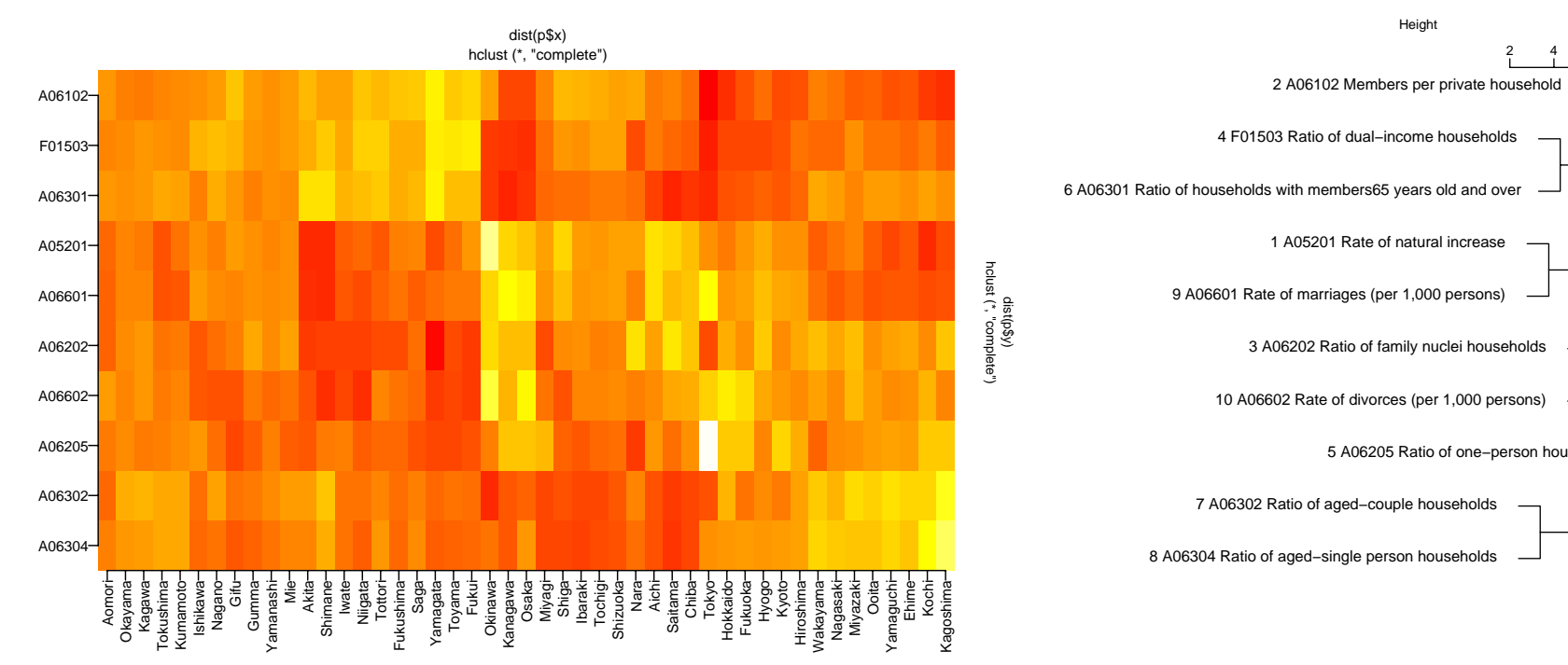

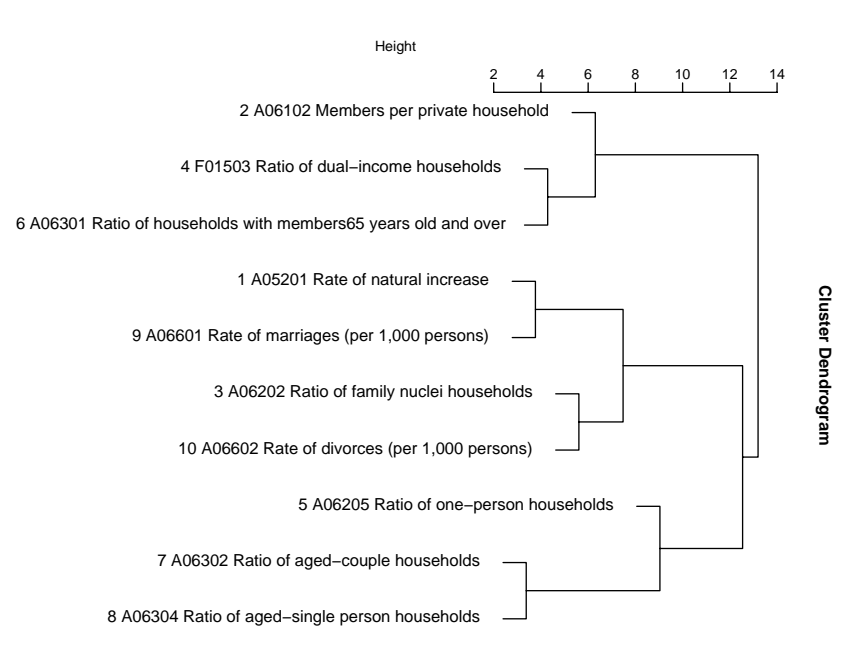

23

#### **= multiple regression**

 $y \hspace{3.5cm} x_1, x_2, \ldots, x_m$  $y = \beta_0 + \beta_1 x_1 + \beta_2 x_2 + \cdots + \beta_m x_m + \epsilon$ 

#### $\bullet$   $\qquad \beta_i$   $y$   $x_i$

*•*

*•*

*•*

```
mylsfit \leq function(x, y) {
   ...
  sx \leftarrow mysvd(x)coef \leq sx$v %*% (1/sx$d * (t(sx$u) %*% y))
   ...
  ypred \langle -x \rangle^2 /* \sim coef
  resid <- y - ypred
   ...
  list(coefficients=coef,residuals=resid,pred=ypred,...)
}
```
- > <sup>f</sup> <- mylsfit(x[,-1],x[,1])
- > myplot(f\$pred,x[,1],xlab="prediction",ylab=na[1],cex=0.8)
- > abline(0,1,col=2,lwd=0.5)

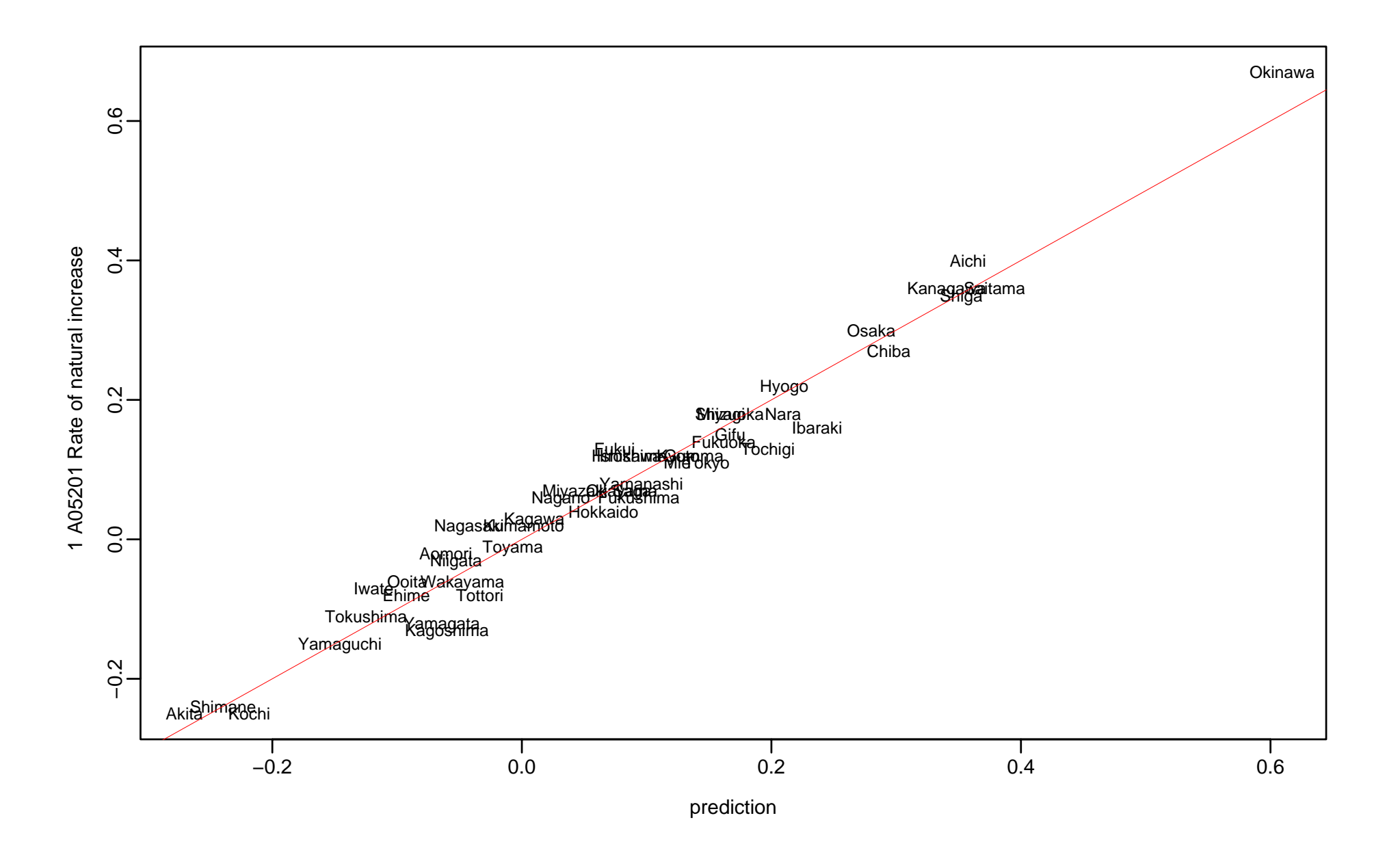

> round(f\$tsummary,3)

, , =  $Y$ 

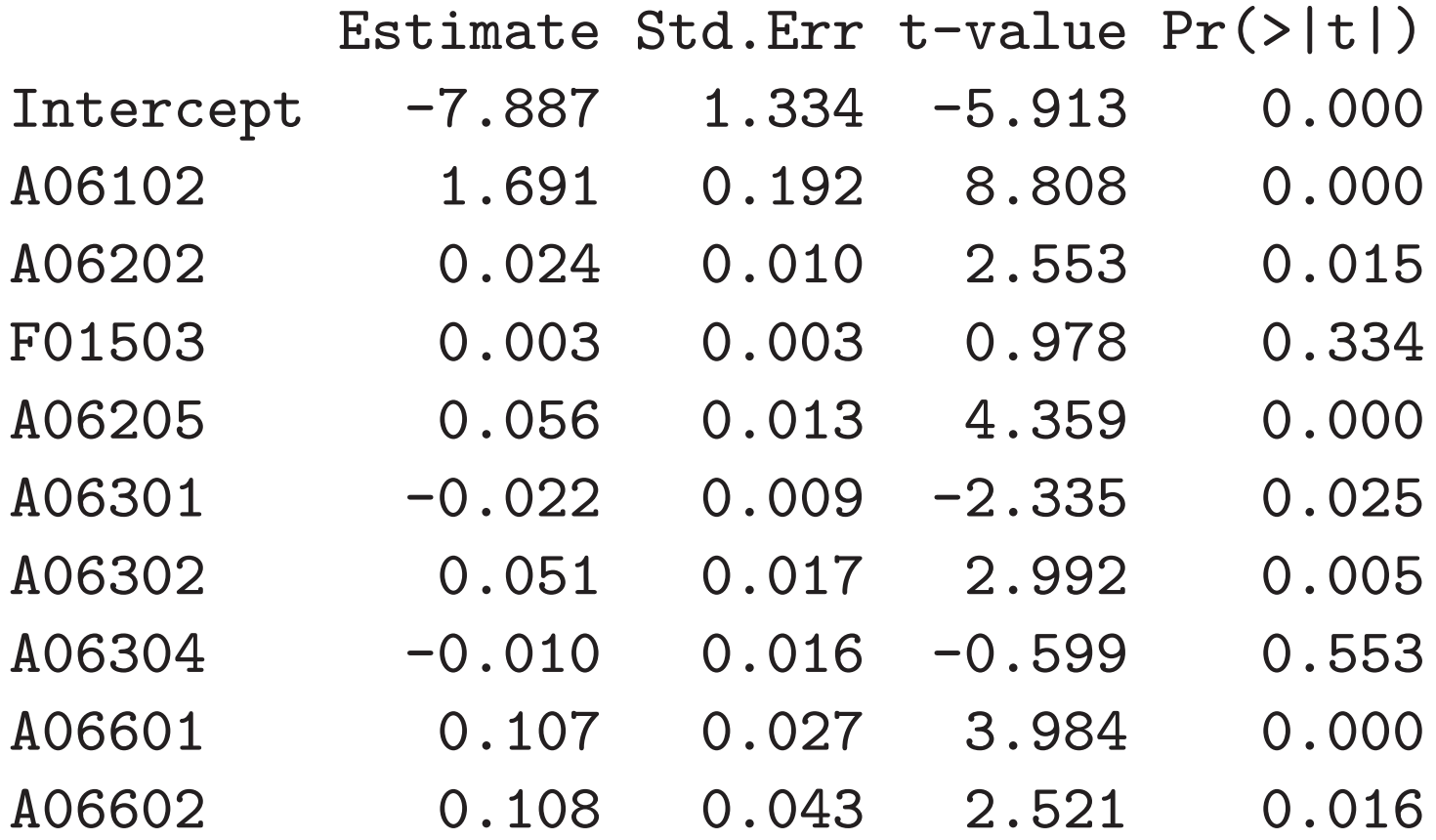

[1] "A01101" "A01601" "A0160101" "A0160102" "A0160103" "A01201" [7] "A01202" "A01302" "A01401" "A01402" "A02101" "A02102" [13] "A02103" "A02104" "A03101" "A03102" "A03103" "A03401" [19] "A03402" "A03403" "A03404" "A0410301" "A0410302" "A0410401" [25] "A0410402" "A0410501" "A0410502" "A0410601" "A0410602" "A0410701" [31] "A0410702" "A0410801" "A0410802" "A0430701" "A0430702" "A0440501" [37] "A0440502" "A0440601" "A0440602" "A05101" "A05201" "A05202" [43] "A05203" "A05204" "A0520401" "A0520402" "A05205" "A05218" [49] "A0521901" "A0521902" "A05301" "A05302" "A05303" "A05304" [55] "A05305" "A0610101" "A06102" "A06202" "F01503" "A06205" [61] "A06301" "A06302" "A06304" "A06601" "A06602" "B01101" [67] "B01202" "B01205" "B01204" "B01301" "B01401" "B0140101" [73] "B0140102" "B0140103" "B02101" "B02102" "B02103" "B02201" [79] "B02401" "B02402" "B02301" "B02303" "B02304" "C01301"

> a0

> a0 <- X2000\$code[grep("^.\$",X2000\$clab)] # indices

> ### randomly selecting items
[85] "C01101" "C01105" "C01106" "C01107" "C02102" "C02103" [91] "C02201" "C02205" "C03201" "C03205" "C03303" "C0330303" [97] "C03304" "C0330408" "C0410101" "C04105" "C04106" "C0410701" [103] "C04401" "C04404" "C04505" "C04507" "C04601" "C0460101" [109] "C04602" "L04201" "L04203" "L04101" "L04102" "L04104" [115] "L04105" "L04106" "L04107" "L04108" "L04109" "L04110" [121] "L04111" "L04112" "L04113" "L04302" "L04304" "D0110101" [127] "D01102" "D0120101" "D0130201" "D01401" "D0140201" "D0140301" [133] "D0210101" "D0210201" "D0210301" "D0220103" "D02202" "D02204" [139] "D02206" "D02207" "D0310301" "D0310401" "D0310501" "D0310601" [145] "D0310701" "D0310801" "D0310901" "D0311001" "D0311101" "D0311201" [151] "D03113" "D03114" "D0311501" "D0312301" "D0320101" "D0320201" [157] "D0320301" "D0330103" "D0330203" "D0330303" "D0330403" "D0330503" [163] "D0330603" "D0330703" "D0331103" "D03312" "D03313" "D0331403" [169] "D0332003" "D0332103" "D0331503" "D0331603" "D0331703" "D0331803" [175] "D0331903" "E0110101" "E0110102" "E0110103" "E0110104" "E0110105" [181] "E0110201" "E0110202" "E0110203" "E01303" "E01304" "E01305" [187] "E0210101" "E0210102" "E0210103" "E02601" "E02602" "E02603" [193] "E02701" "E02702" "E02703" "E0410201" "E0410202" "E0510301"

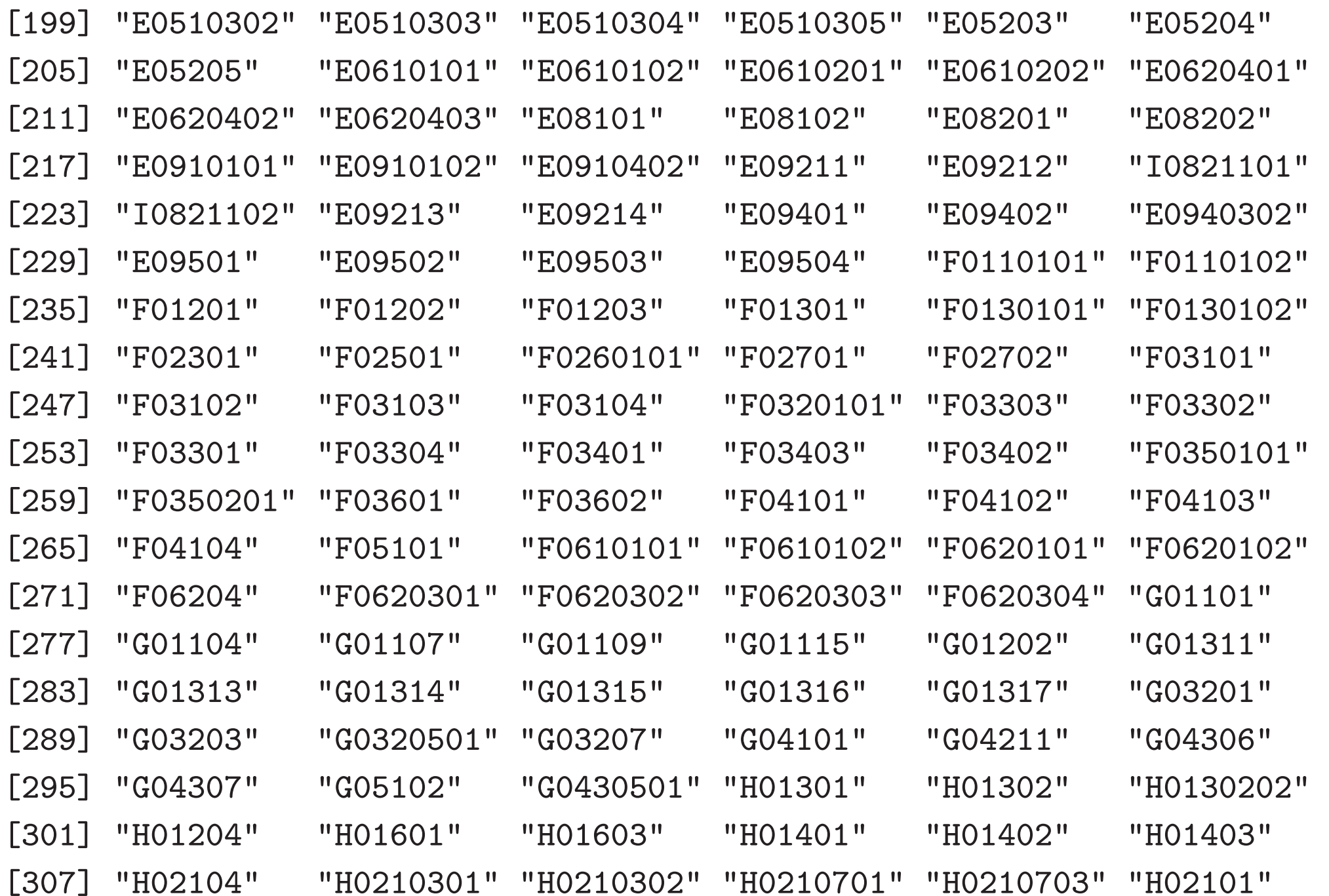

[313] "H0210101" "H0210102" "H0220301" "H0220302" "H0210201" "H0210202" [319] "H02302" "H02303" "H02601" "H04101" "H04102" "H04301" [325] "H05102" "H05201" "H05304" "H05306" "H0540101" "H05503" [331] "H05504" "H05601" "H06101" "H06103" "H06105" "H06107" [337] "H06109" "H06111" "H06113" "H0611302" "H06125" "H06117" [343] "H06119" "H06121" "H06302" "H06309" "H06305" "H06306" [349] "H06307" "H06401" "H06402" "H06406" "H06408" "H06412" [355] "H06501" "H0650101" "H0650102" "H03101" "H07201" "H0720202" [361] "H0720201" "H0720204" "H0720203" "H0720205" "H0720206" "H08101" [367] "H08301" "H08302" "H08303" "H08304" "I04105" "I04104" [373] "I04102" "I04103" "I0420102" "I0420103" "I0420202" "I0420203" [379] "I05101" "I0520101" "I0520102" "I0520201" "I0520202" "I0520501" [385] "I0520502" "I06101" "I06102" "I06103" "I06104" "I06105" [391] "I06106" "I06201" "I07101" "I07102" "I07103" "I07104" [397] "I07105" "I07201" "I0210101" "I0210102" "I0210103" "I0210104" [403] "I0210105" "I0210106" "I0210201" "I0210202" "I0210203" "I0210204" [409] "I0210205" "I0210206" "I0910103" "I0910105" "I0910106" "I0910107" [415] "I0910203" "I0910205" "I0920101" "I0920201" "I0920301" "I0930201" [421] "I0930301" "I09401" "I09402" "I0950102" "I0950103" "I0950104"

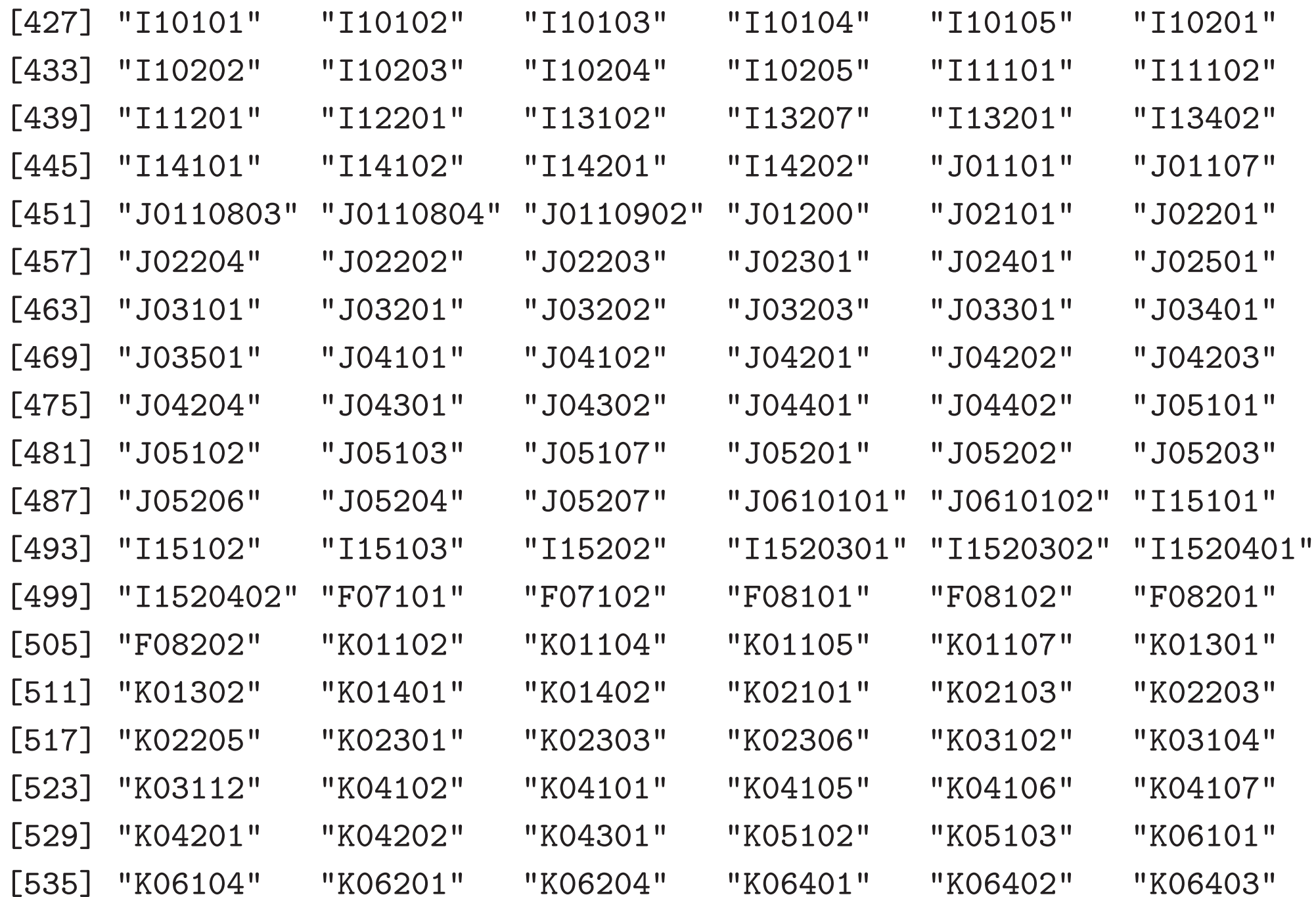

```
[547] "K08101" "K09201" "K10101" "K10105" "K10107" "K10201"
[553] "K10203" "K10301" "K10304" "K10305" "K10401" "K10403"
[559] "K10501" "K10502" "K10503" "L01201" "L01204" "L02602"
[565] "L02201" "L02401" "L02402" "L02403" "L02404" "L02405"
[571] "L02406" "L02407" "L02408" "L02409" "L02410" "L02734"
[577] "L02735" "L02736" "L01100" "L0110101" "L0110102" "L02601"
[583] "L02101" "L02301" "L03201" "L03212" "L03213" "L03214"
[589] "L03401" "L03412" "L03602" "L03603" "L03604" "L03606"
[595] "L03607" "M01101" "M01102" "M0120106" "M0120206" "M0120107"
[601] "M0120207" "M0130106" "M0130206" "M0130107" "M0130207" "M0210101"
[607] "M0210201" "M0310101" "M0310201" "M0310102" "M0310202" "M0330101"
[613] "M0330201" "M0330102" "M0330202"
> a <- sample(a0,10) # randomly select 10 items
> a
[1] "I07104" "K06401" "E0610202" "F07102" "E09502" "D03113"
[7] "L01100" "J02301" "D0331803" "I0950103"
> a <- sample(a0,10) # randomly select 10 items again
```
> a

[541] "K06405" "K06301" "K06304" "K06501" "K06503" "K07105"

- [1] "J05107" "H05102" "K07105" "C02201" "D0311001" "L04201" [7] "A0430701" "H06117" "H08303" "M0210201"
- > na <- paste(seq(along=a),a,X2000\$item[a])

> na

- [1] "1 J05107 Homehelpers(per 100,000 persons) "
- [2] "2 H05102 Ratio of households coveredby city gas supply system "
- [3] "3 K07105 Value of damage by disasters(per capita) "
- [4] "4 C02201 Ratio of private establishmentswith 1-4 persons "
- [5] "5 D0311001 Ratio of agriculture, forestryand fishery expenditure [pref e
- [6] "6 L04201 Regional difference index of consumerprices [general : ku-area
- [7] "7 A0430701 Ratio of widowed population[60 years old and over, male] "

 $^{\prime\prime}$ 

 $\blacksquare$ 

 $\blacksquare$ 

- [8] "8 H06117 Barbers and beauty shops(per 100,000 persons) "
- [9] "9 H08303 Neighborhood parksper inhabitable area 100k "
- [10] "10 M0210201 Work [female with a job] "
- > jna <- paste(seq(along=a),a,X2000\$jitem[a])
- > jna
	- [1] "1 J05107 10
	- [2] "2 H05102
	- [3] "3 K07105

[4] "4 C02201 " [5] "5 D0311001 " [6] "6 L04201 100 " [7] "7 A0430701 60 " [8] "8 H06117 " 10 " [9] "9 H08303 100k " [10] "10 M0210201 " > <sup>x</sup> <- X2000\$x[,a]

 $>$  dim $(x)$ 

[1] 47 10

>

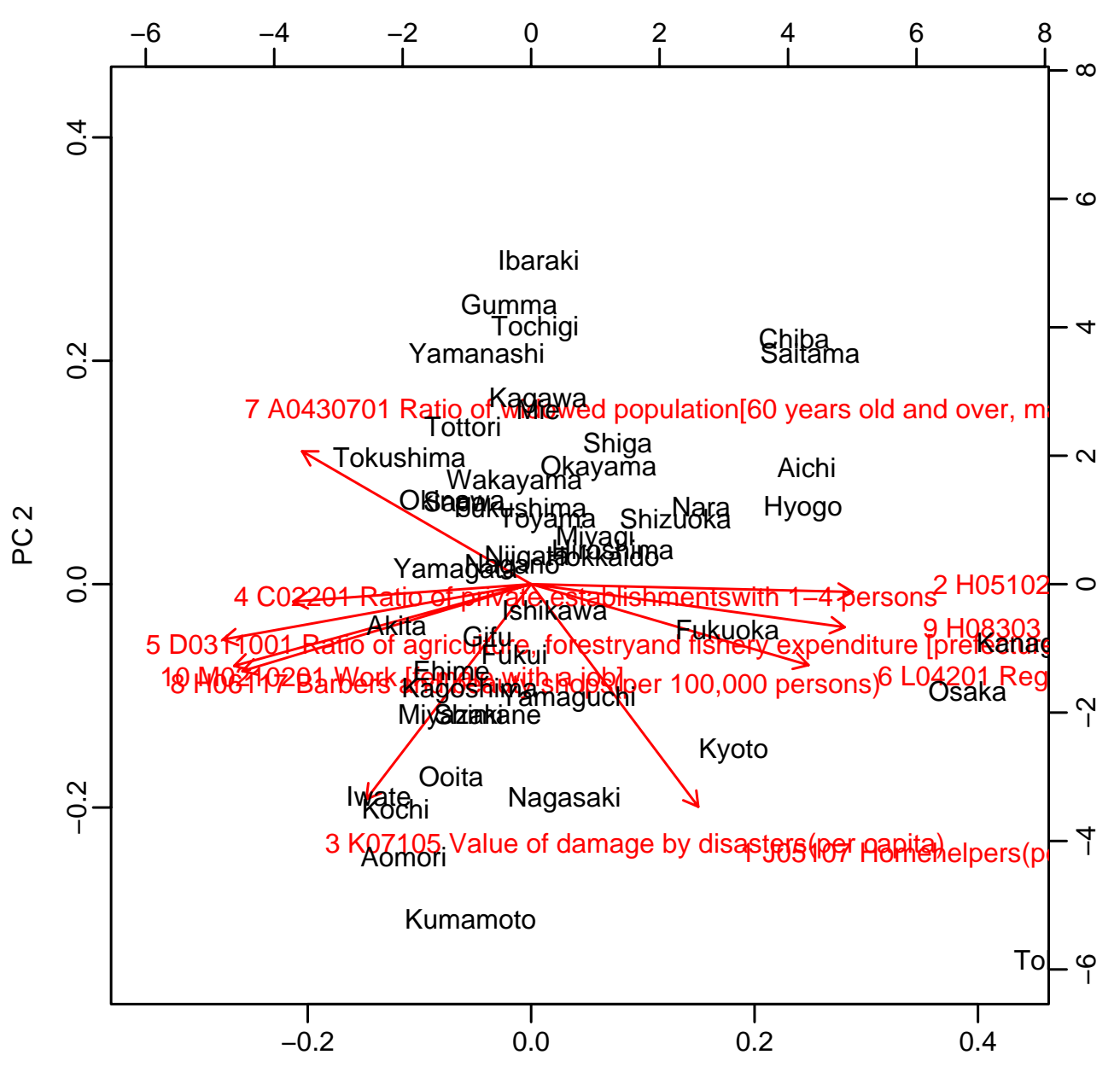

PC<sub>1</sub>

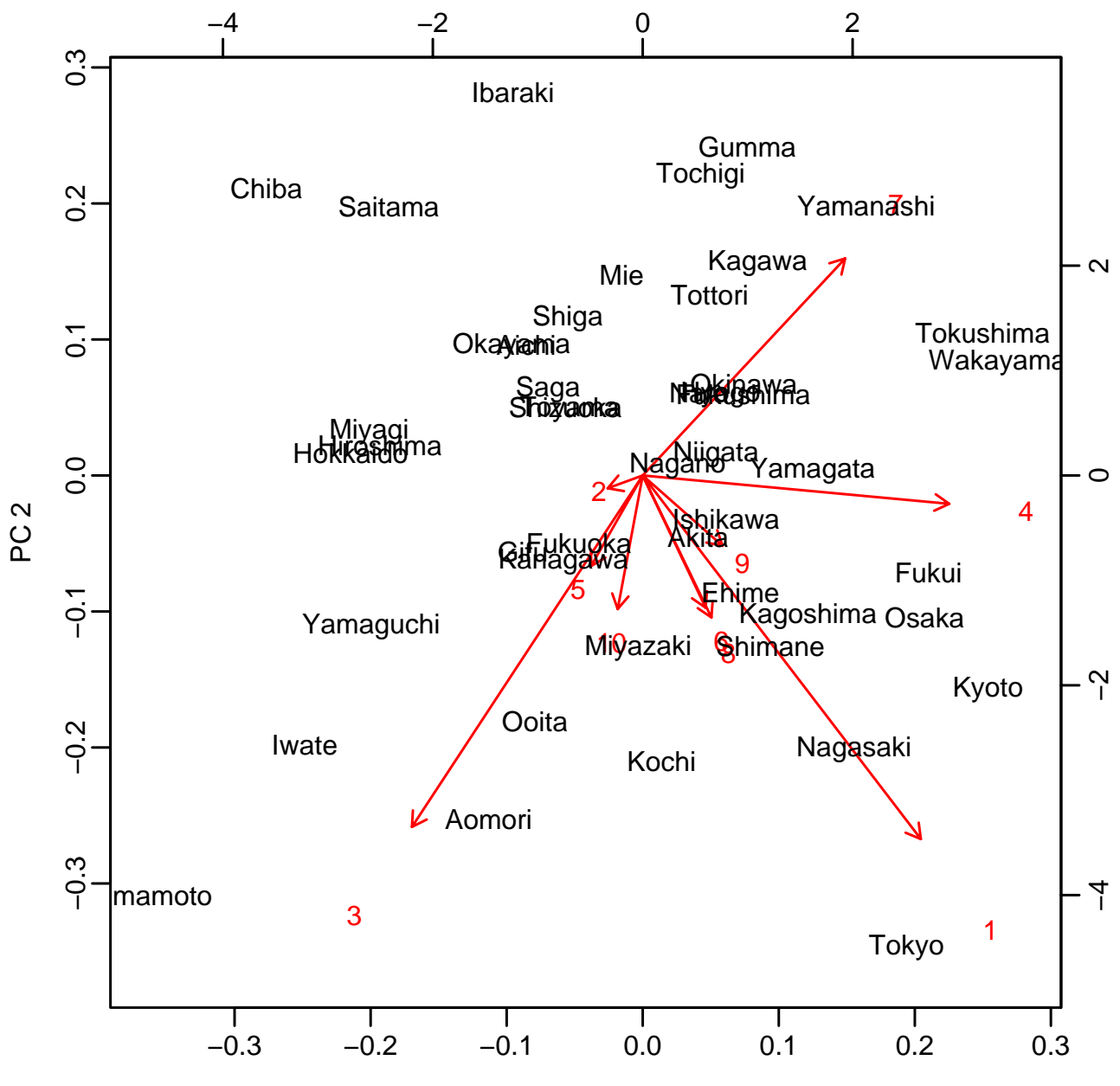

PC<sub>3</sub>

## **Cluster Dendrogram**

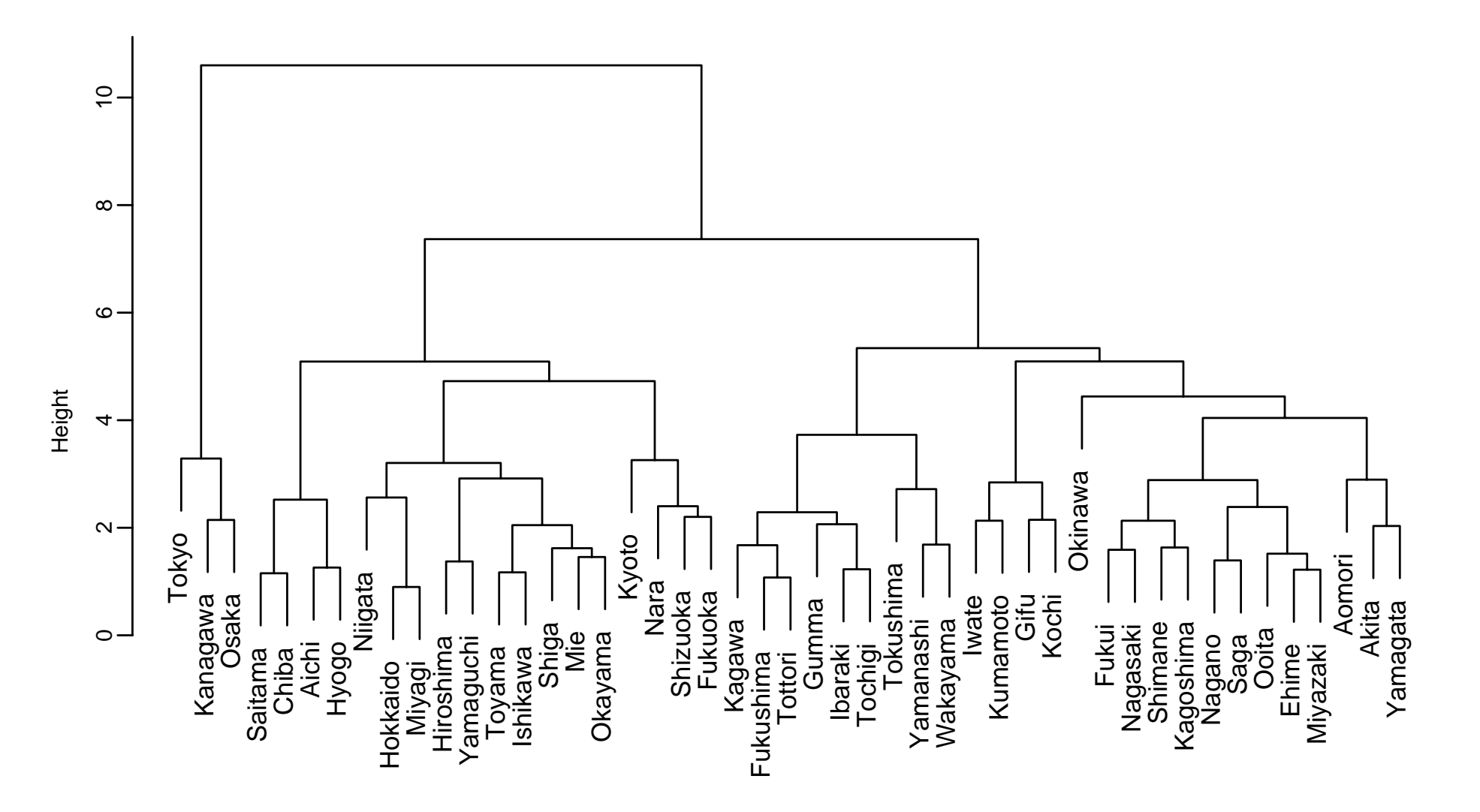

hclust (\*, "complete") dist(p\$x)

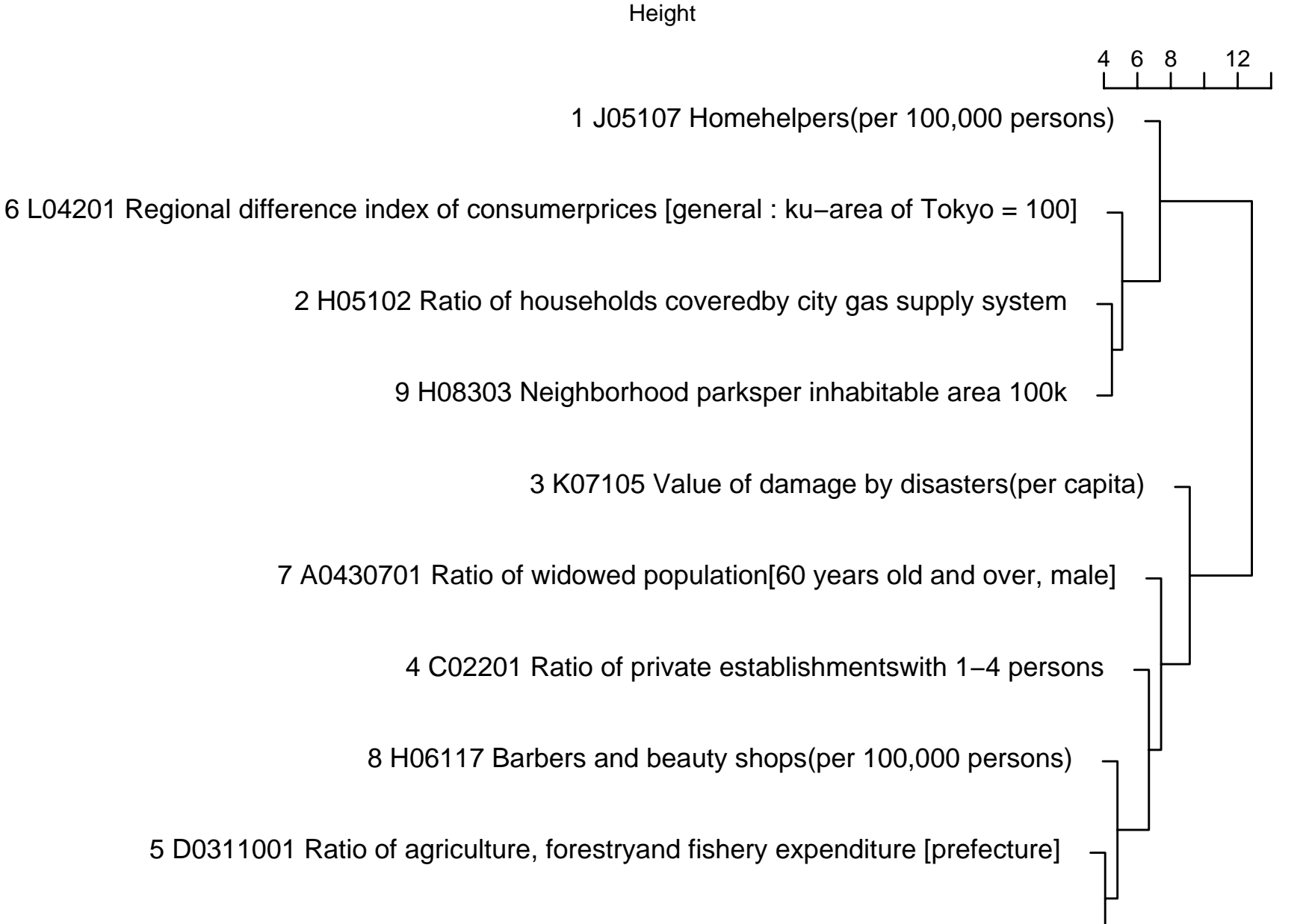

hclust (\*, "complete") dist(p\$y)<br>hclust (\*, "complete")

10 M0210201 Work [female with a job]

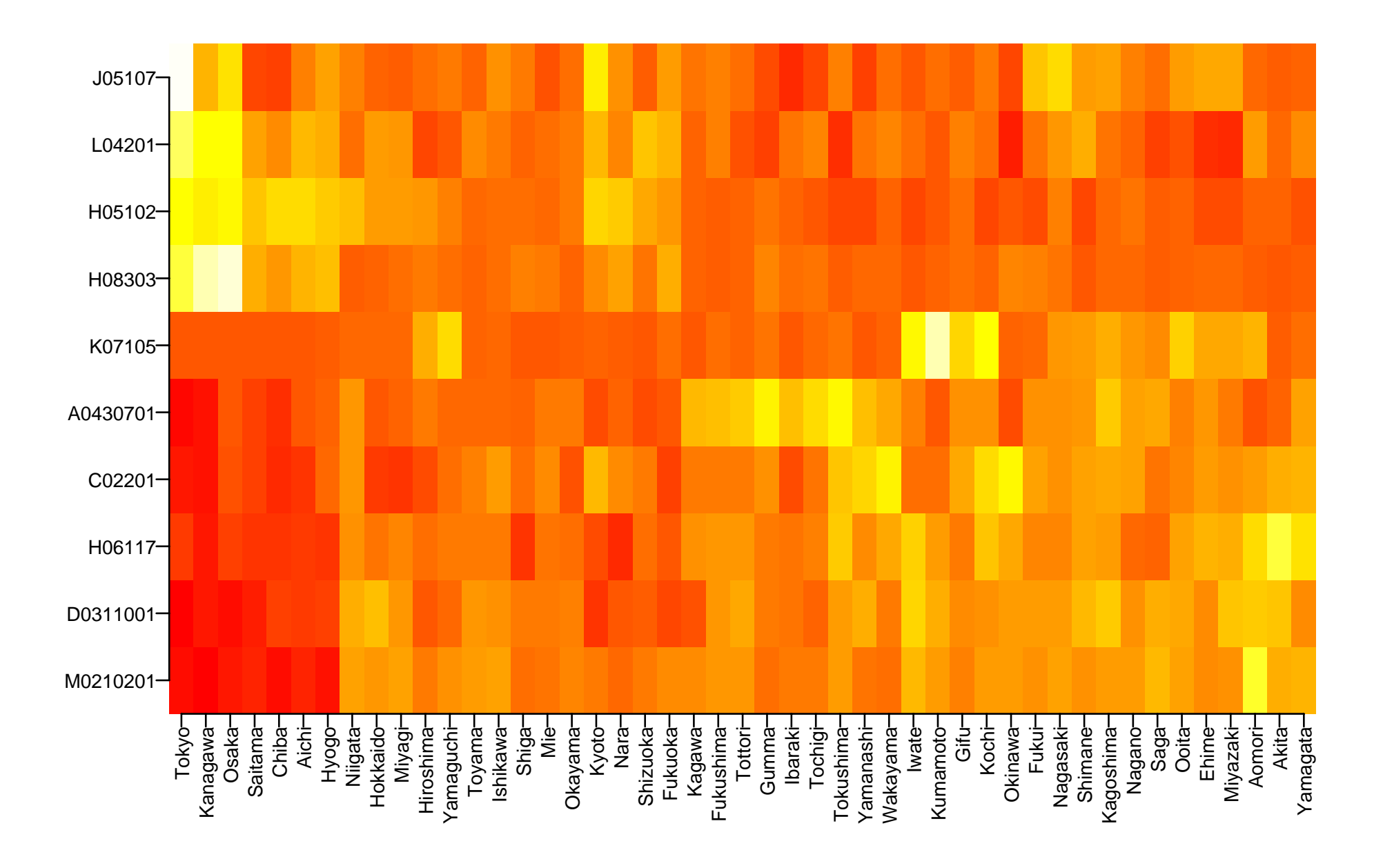

## **Cluster Dendrogram**

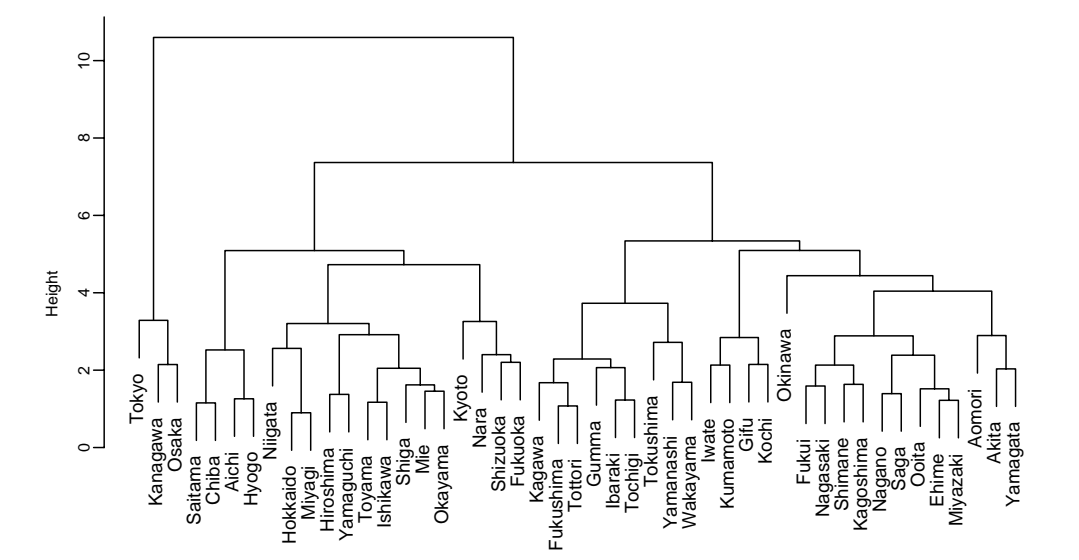

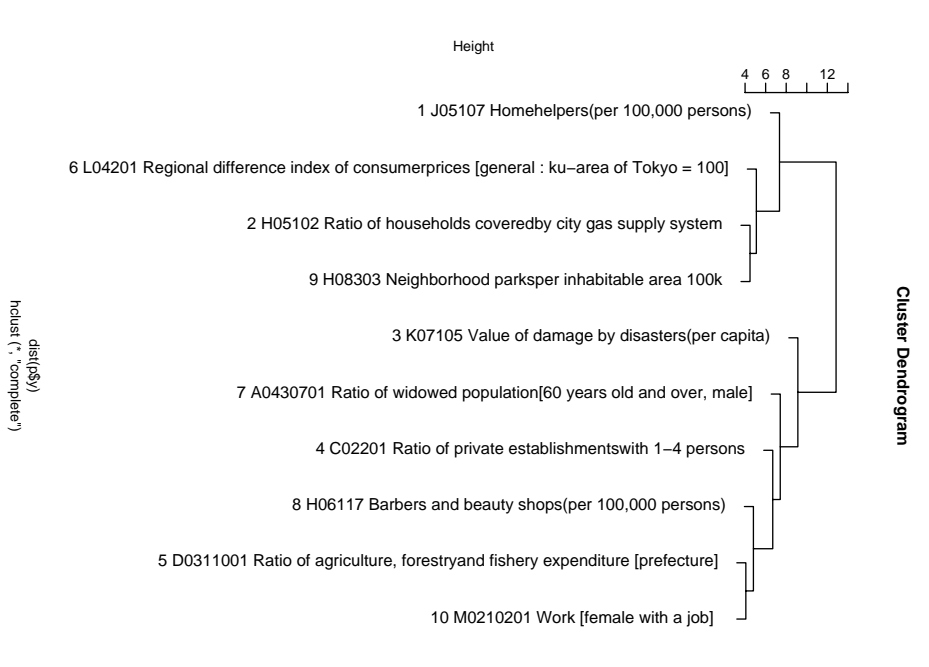

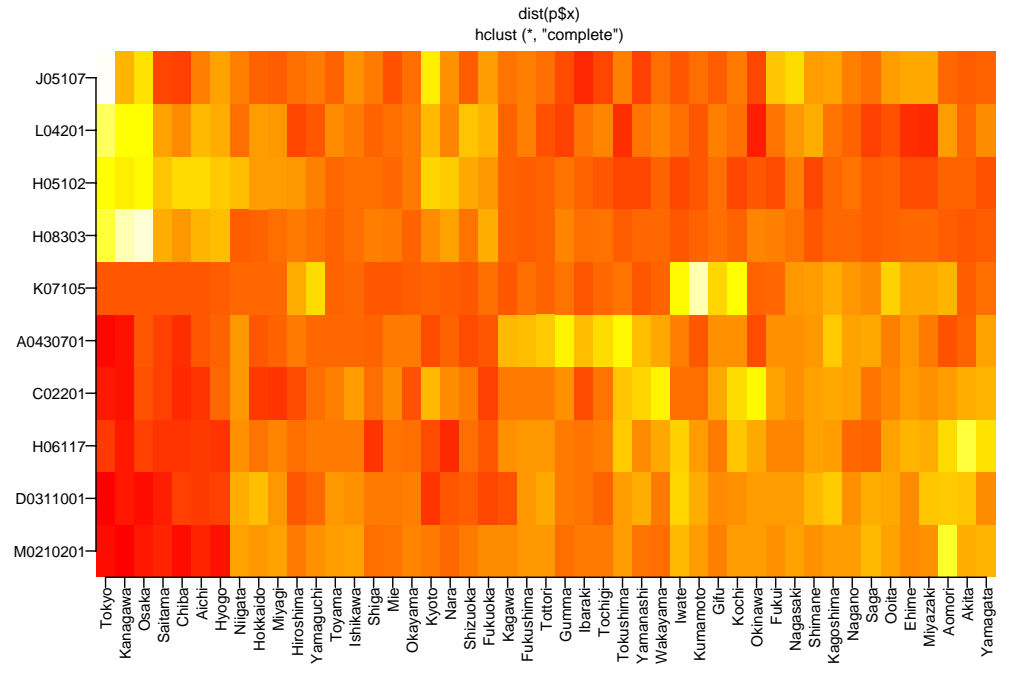

34

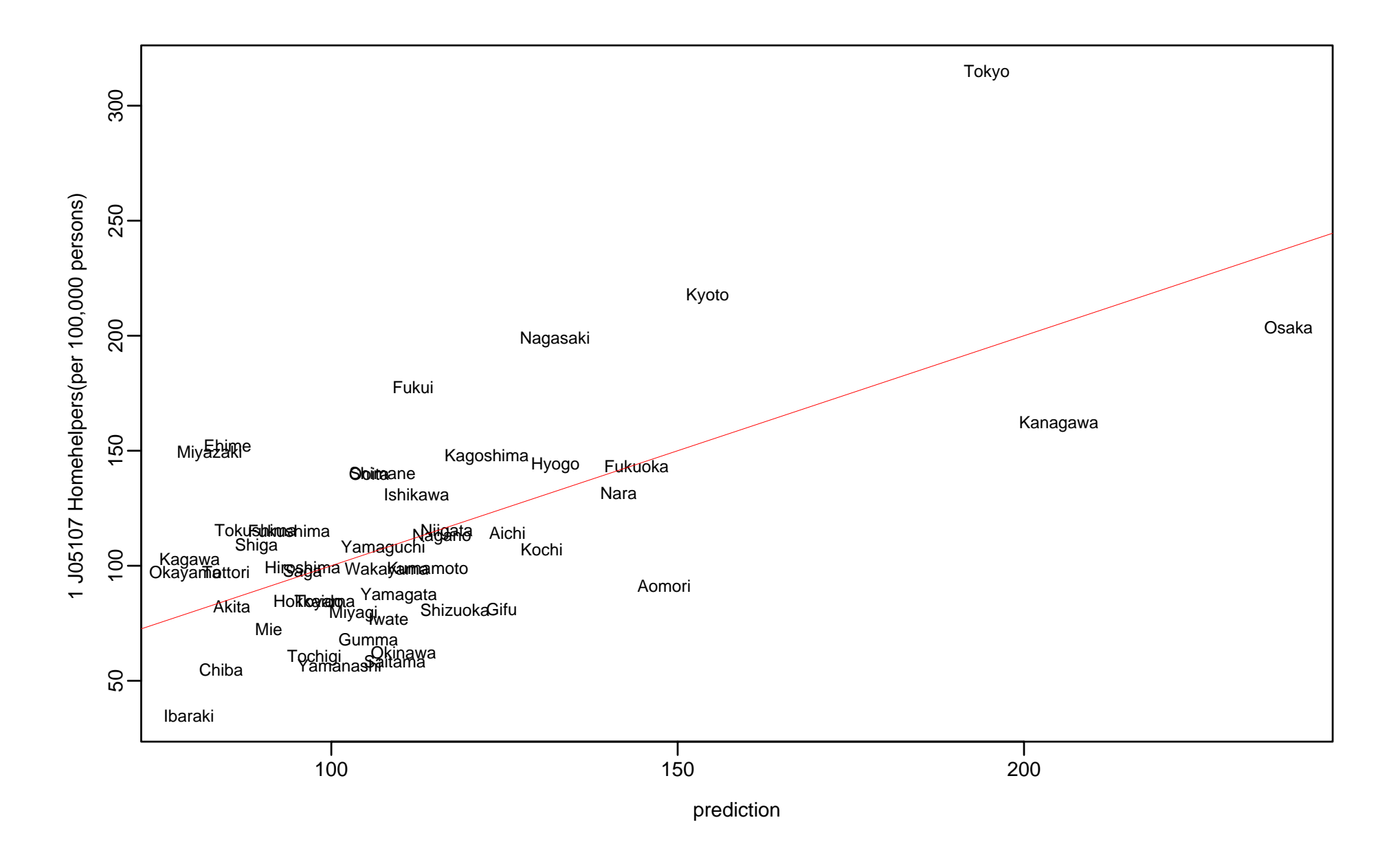

> round(f\$tsummary,3)

, ,  $= Y$ 

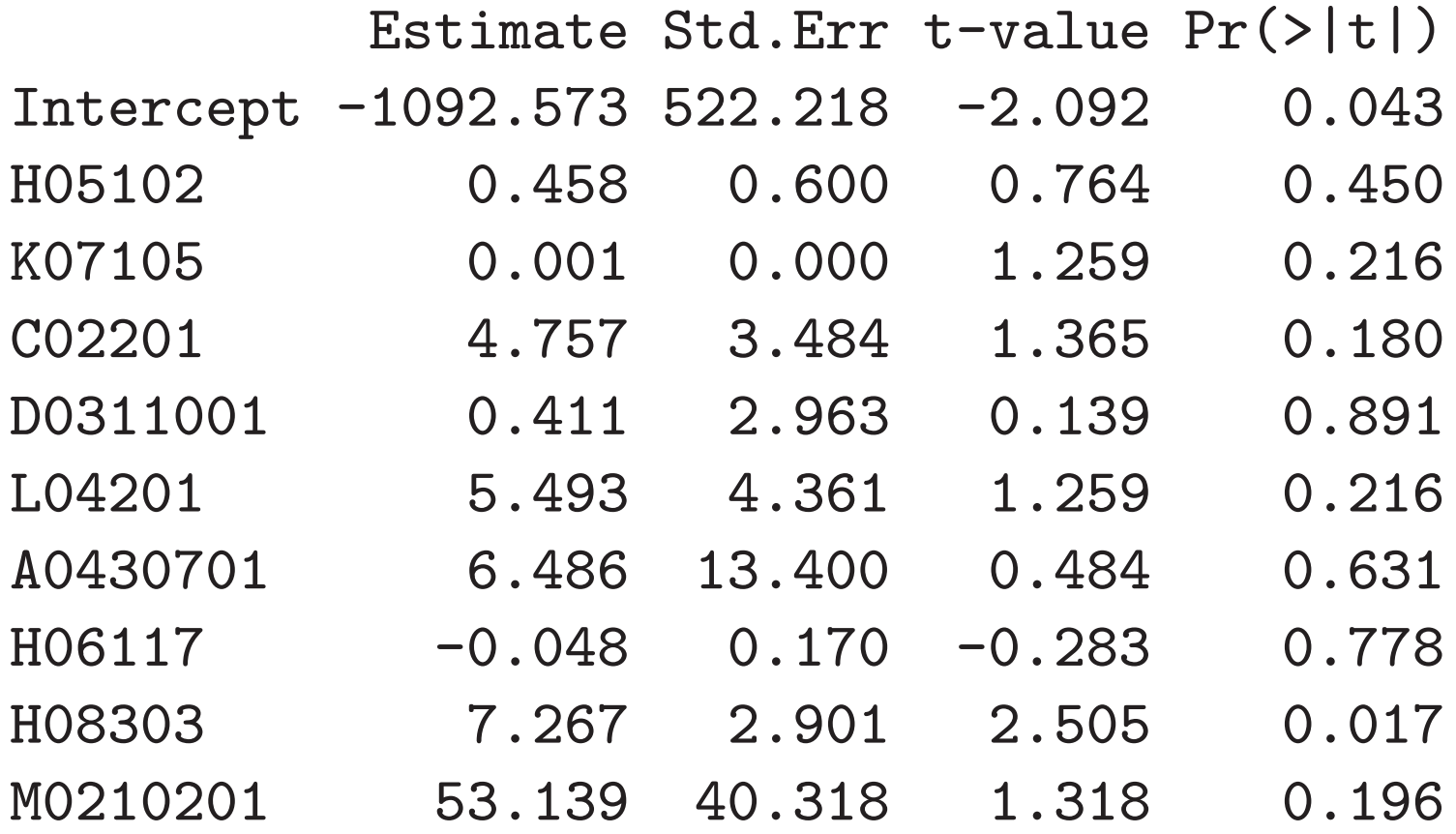

> ### values > ## character, numeric, and NA types > "hello" [1] "hello" > 123/456 [1] 0.2697368 > sqrt(3/4) [1] 0.8660254 > sin(pi/3) [1] 0.8660254 > 1==2 [1] FALSE > 1==1 [1] TRUE > 1/0 # infinity [1] Inf  $>$  sqrt(-1) # not a number  $37$ 

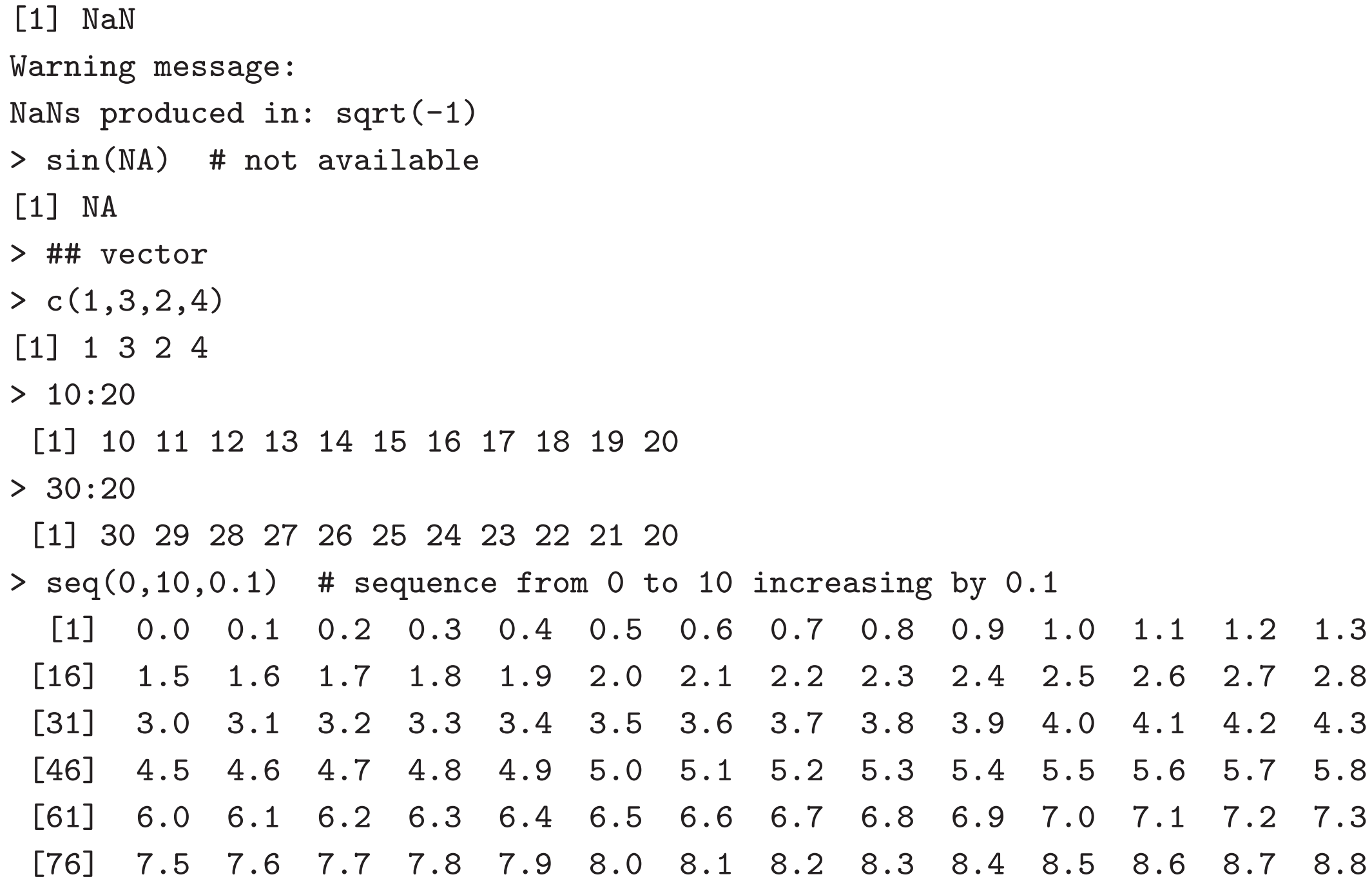

```
[91] 9.0 9.1 9.2 9.3 9.4 9.5 9.6 9.7 9.8 9.9 10.0
> a <- 10:20
> length(a) # length of vector
[1] 11
> seq(along=a)
 [1] 1 2 3 4 5 6 7 8 9 10 11
> seq(from=1,to=length(a))
 [1] 1 2 3 4 5 6 7 8 9 10 11
> 1:length(a)
 [1] 1 2 3 4 5 6 7 8 9 10 11
> help(seq) # show the help message for the function "seq"
> rep(3,10) # replicate elements
 [1] 3 3 3 3 3 3 3 3 3 3
> rep(c(3,4),c(10,20))
 [1] 3 3 3 3 3 3 3 3 3 3 4 4 4 4 4 4 4 4 4 4 4 4 4 4 4 4 4 4 4 4
> rep(abc,1:4)
 [1] "abc" "def" "def" "ghi" "ghi" "ghi" "hello" "hello" "hello"
[10] "hello"
> help(rep)
```
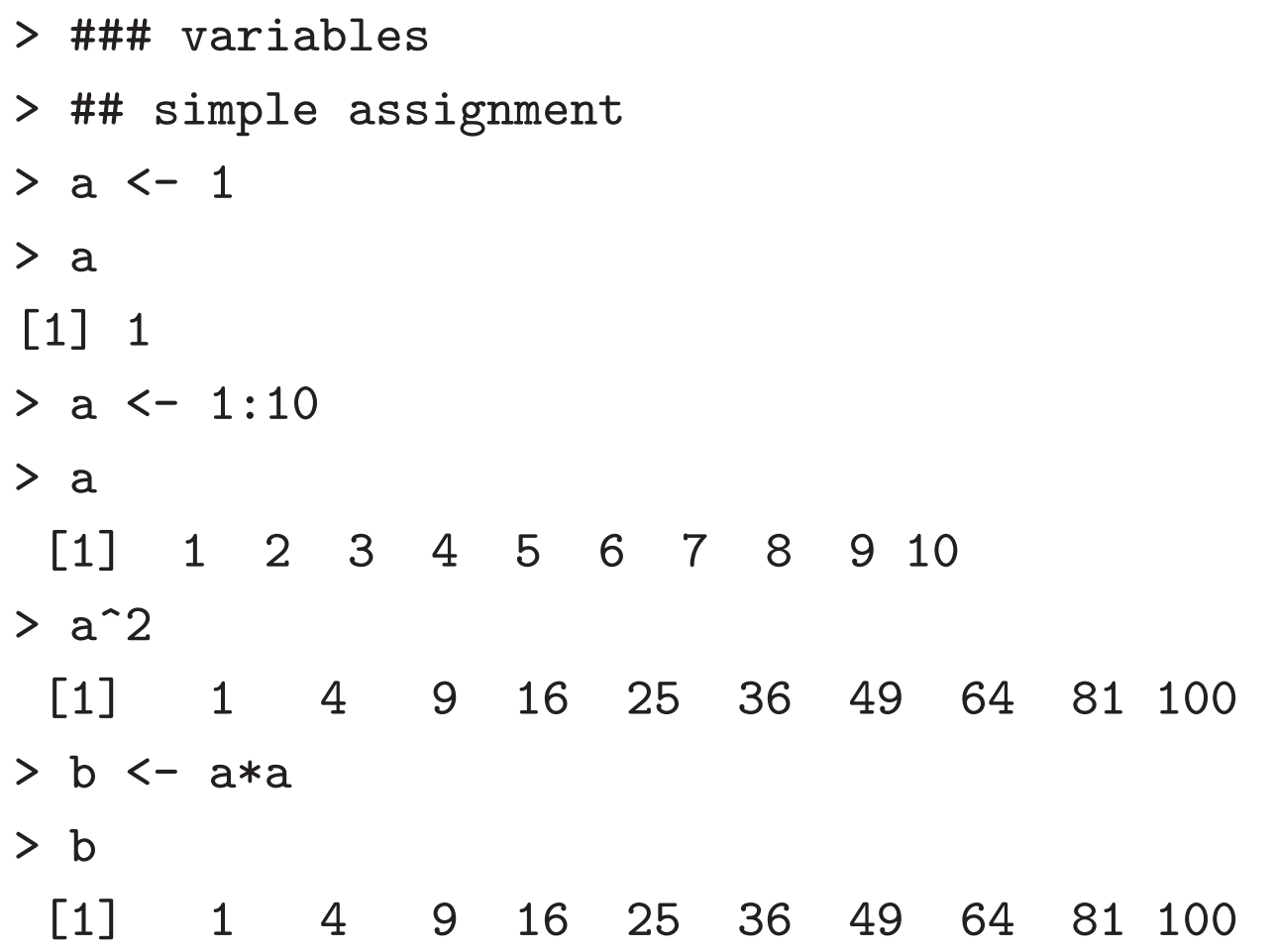

> plot(a,b)

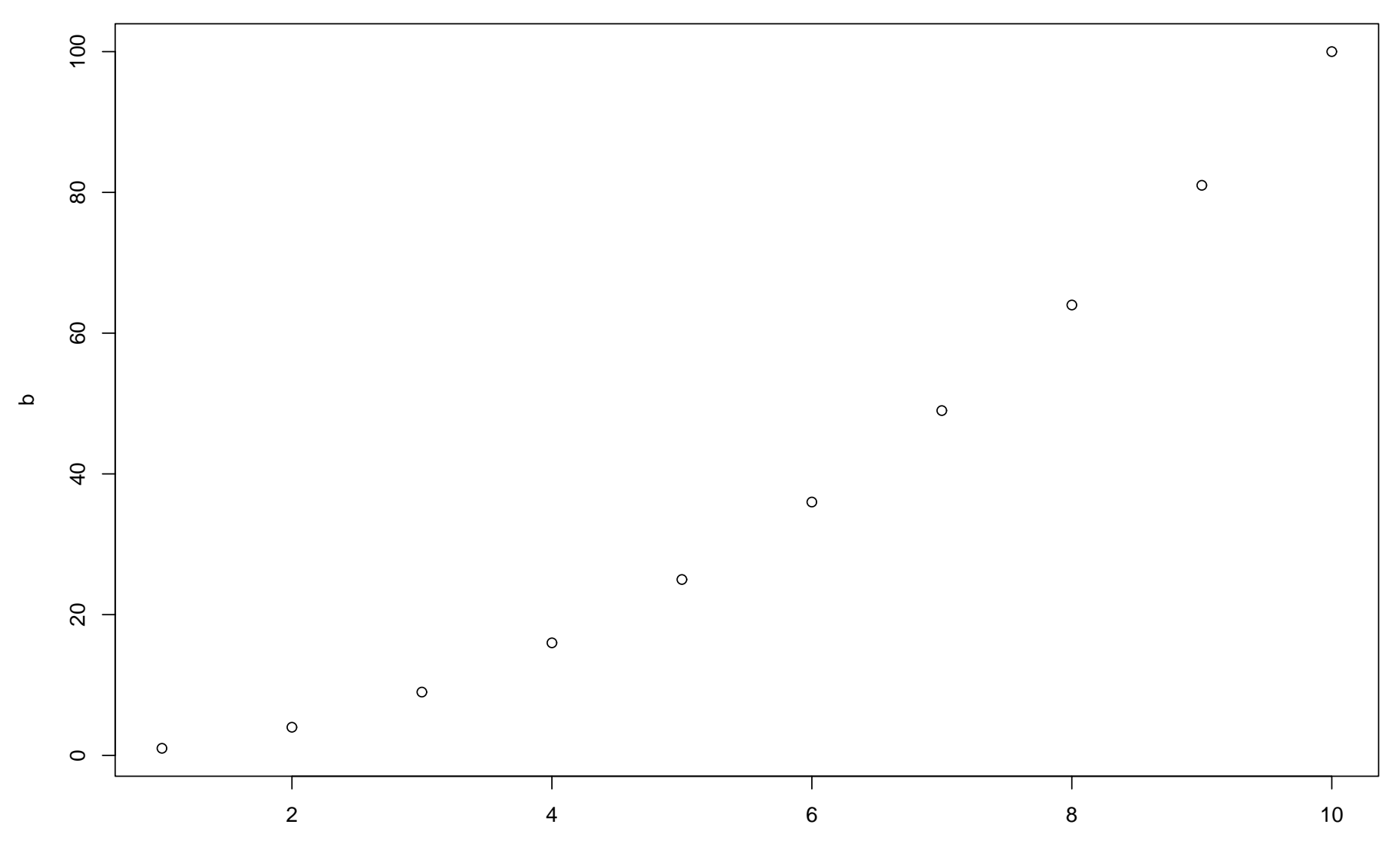

38

> plot(a,sqrt(a))

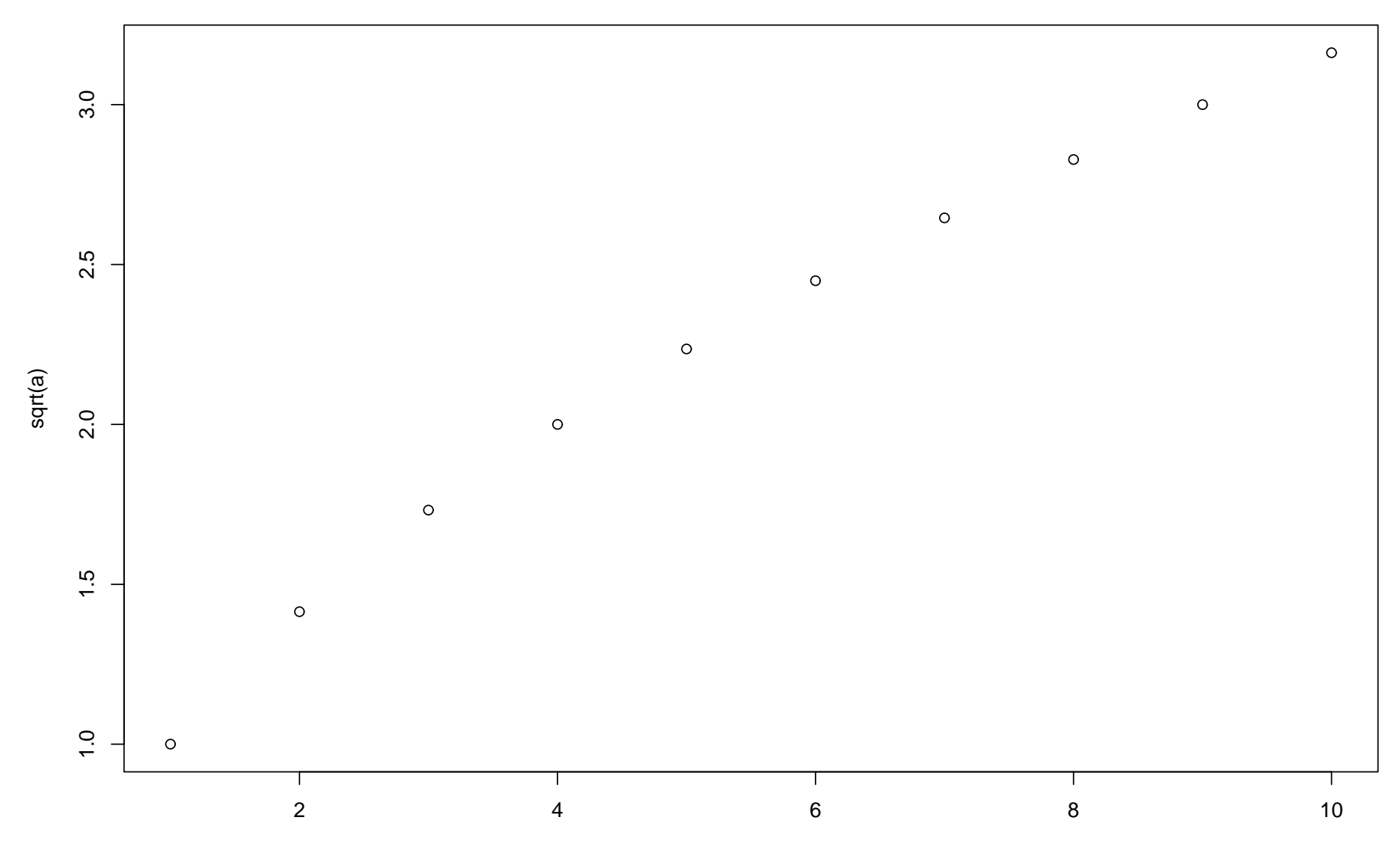

> plot(a,sqrt(a))

> plot(a,sqrt(a),type="l")

> <sup>a</sup> <- seq(0,10,0.1)

> plot(a,sqrt(a))

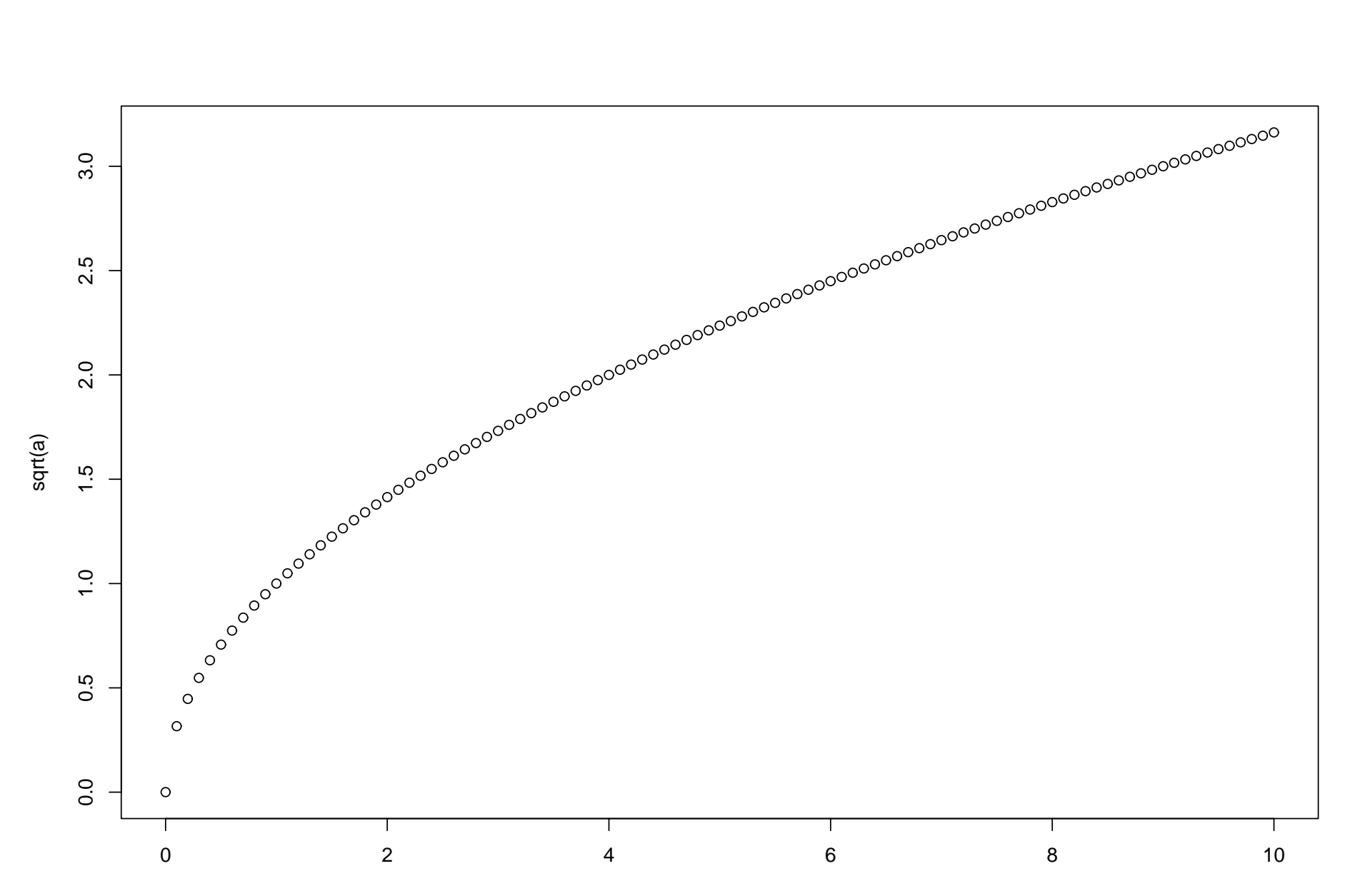

> plot(a,sqrt(a),type="l")

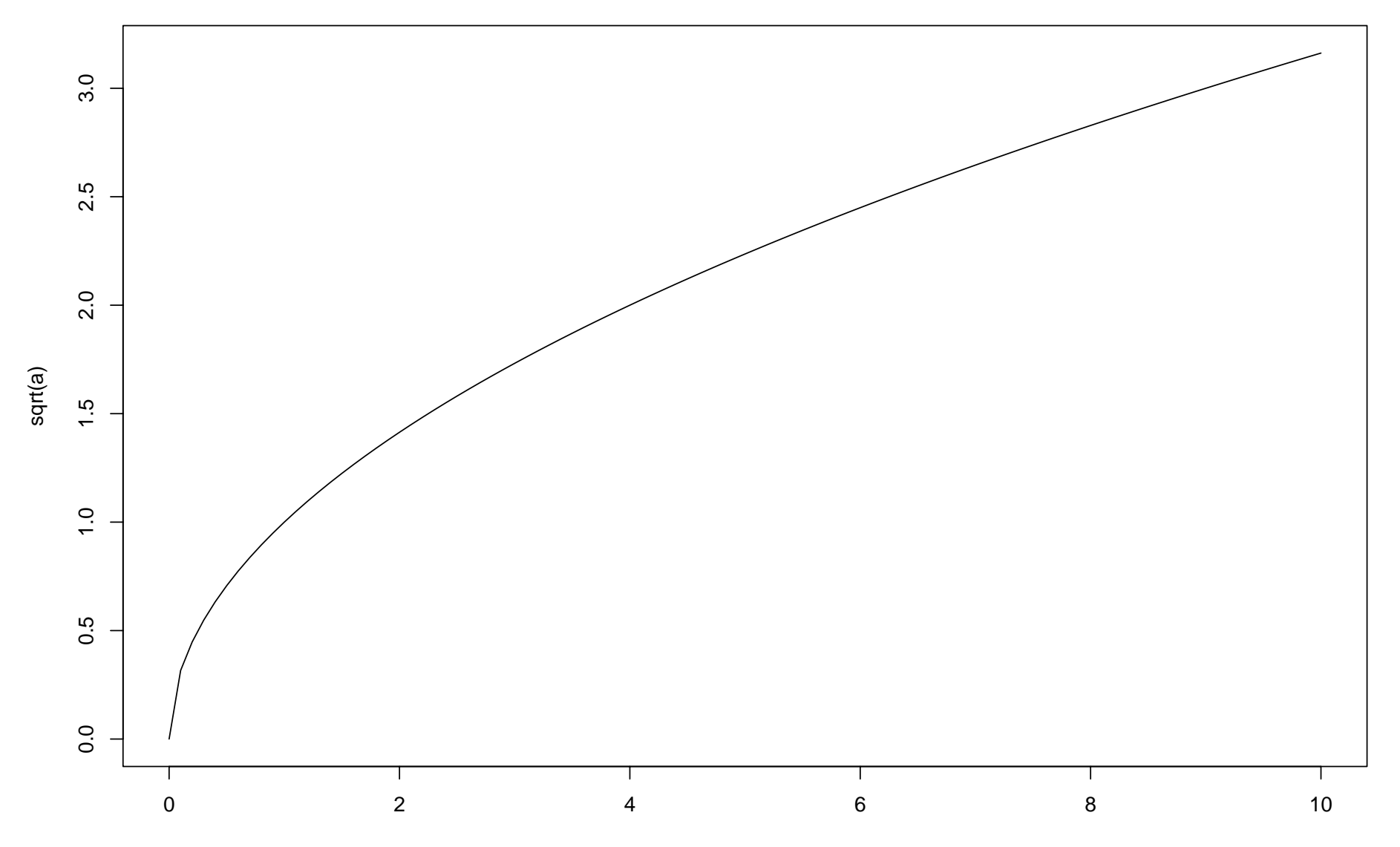

```
> abc <- c("abc","def","ghi","hello")
> abc
[1] "abc" "def" "ghi" "hello"
> ## output postscript file
> options(papersize="a4")
> a <- 1:10
> b <- a*a
> postscript("ex01pt1.eps")
> plot(a,b)
> dev.off()
X11
 2
> postscript("ex01pt2.eps")
> plot(a,sqrt(a))
> dev.off()
X11
 2
> a <- seq(0,10,0.1)
> plot(a,sqrt(a)) (43
```

```
> postscript("ex01pt3.eps")
> plot(a,sqrt(a))
> dev.off()
X11
  2
> postscript("ex01pt4.eps")
> plot(a,sqrt(a),type="l")
> dev.off()
X11
  2
> ## extract elements
> abc
[1] "abc" "def" "ghi" "hello"
> abc[4]
[1] "hello"
> abc[1:3]
[1] "abc" "def" "ghi"
> abc[-1]
[1] "def" "ghi" "hello"
```
> abc[5] [1] NA > a <- 101:110 > a [1] 101 102 103 104 105 106 107 108 109 110 > a[1] [1] 101 > a[10] [1] 110 > a[11] [1] NA > a[-1] [1] 102 103 104 105 106 107 108 109 110 > a[-(1:5)] [1] 106 107 108 109 110 > <sup>a</sup> %% <sup>2</sup> # modulo by <sup>2</sup> [1] 1 0 1 0 1 0 1 0 1 0 > <sup>a</sup> %% 2 == 0 # even numbers [1] FALSE TRUE FALSE TRUE FALSE TRUE FALSE TRUE FALSE TRUE

```
> a[ a%%2==0 ]
[1] 102 104 106 108 110
> a[ a%%2==1 ]
[1] 101 103 105 107 109
> a >= 105
 [1] FALSE FALSE FALSE FALSE TRUE TRUE TRUE TRUE TRUE TRUE
> a[ a>=105 ]
[1] 105 106 107 108 109 110
> ## matrix
> a \le \texttt{matrix}(1:6,3,2) # matrix of size 3 x 2 with elements 1:6
> a
    [,1] [,2][1,] 1 4[2,] 2 5[3,] 3 6
> dim(a) # dimensions
[1] 3 2
> t(a) # matrix transpose
     [,1] [,2] [,3]
```
 $[1,]$  1 2 3 [2,] 4 5 6 > t(a) %\*% <sup>a</sup> # multiplication [,1] [,2] [1,] 14 32 [2,] 32 77 > <sup>a</sup> %\*% t(a)  $[$ ,1]  $[$ ,2]  $[$ ,3] [1,] 17 22 27 [2,] 22 29 36 [3,] 27 36 45  $>$  a  $\le$  - matrix(1:4,2,2)  $\,$  # matrix of size 2 x 2 with elements 1:4  $\,$ > a [,1] [,2]  $[1,] 1 3$  $[2,] 2 4$ > b <- solve(a) # inverse matrix > b  $[,1] [,2]$ 

```
\begin{bmatrix} 1 \\ 9 \end{bmatrix} -2 1.5
[2,] 1 -0.5
> a %*% b # should be identity matrix
             \left[ ,1\right] \left[ ,2\right][1,] 1.000000e+00 -5.551115e-17[2,] 4.440892e-16 1.000000e-00
> round(a%*%b, 6) # show results with 6 digits
\left[ ,1\right] \left[ ,2\right][1,] 1 0[2,] 0 1> b %*% a
     [, 1] [, 2]
[1,] 1 4.440892e-16
[2,] 0 1.000000e-00
> a * a # element-wize multiplication
     [,1] [,2][1,] 1 9[2,] 4 16
> a %*% a # matrix multiplication
```

```
[,1] [,2]
[1,] 7 15
[2,] 10 22
> sin(a) # element-wise sin()
       \left[ 1 \right] \left[ 2 \right][1,] 0.8414710 0.1411200
[2,] 0.9092974 -0.7568025
> a %% 2 == 0
     [,1] [,2][1,] FALSE FALSE
[2,] TRUE TRUE
> a[a %% 2 == 0] # result becomes a vector
[1] 2 4
> ## more on matrix
> a <- matrix(1:20,4) # matrix of size 4 x 5> a
    [,1] [,2] [,3] [,4] [,5]
[1,] 1 5 9 13 17
[2,] 2 6 10 14 18
```

```
[3,] 3 7 11 15 19
[4,] 4 8 12 16 20
> a[3,] # the third row
[1] 3 7 11 15 19
> a[,3] # the third column
[1] 9 10 11 12
> a[2:3,] \, # the second and third rows
    [,1] [,2] [,3] [,4] [,5]
[1,] 2 6 10 14 18
[2,] 3 7 11 15 19
> a[,2:3] \, # the second and third columns
    [, 1] [, 2]
[1,] 5 9[2,] 6 10
[3,] 7 11
[4,] 8 12
> a[3,,drop=F] \, # the third row as matrix
    [,1] [,2] [,3] [,4] [,5]
[1,] 3 7 11 15 19
```

```
> a[,3,drop=F] \, # the third column as matrix
    [,1]
[1,] 9
[2,] 10
[3,] 11
[4,] 12
> ### names and dimnames
> ## vector
> a <- 10:15
> a
[1] 10 11 12 13 14 15
> names(a) <- c("ten","eleven","twelve","thirteen","fourteen","fifteen")
> a
    ten eleven twelve thirteen fourteen fifteen
     10 11 12 13 14 15
> names(a)
[1] "ten" "eleven" "twelve" "thirteen" "fourteen" "fifteen"
> a[2]
eleven
```

```
11
> a["eleven"]
eleven
    11
> a[2:3]
eleven twelve
    11 12
> a[c("eleven","twelve")]
eleven twelve
    11 12
> b <- names(a)
> b[a>=13]
[1] "thirteen" "fourteen" "fifteen"
> b[a%%2==0]
[1] "ten" "twelve" "fourteen"
> ## matrix
> a <- matrix(1:6,3) # matrix of size 3 x 2
> a
     [,1] [,2]
```

```
[1,] 1 4[2,] 2 5[3,] 3 6
> rownames(a) <- c("one","two","three")
> a
     [,1] [,2]
one 1 4
two 2 5
three 3 6
> colnames(a) <- c("ichi","ni")
> a
    ichi ni
one 1 4
two 2 5
three 3 6
> rownames(a)
[1] "one" "two" "three"
> colnames(a)
[1] "ichi" "ni"
```

```
> dimnames(a)
[[1]]
[1] "one" "two" "three"
[[2]]
[1] "ichi" "ni"
> a[,"ni"]
 one two three
   456
> a["two",]
ichi ni
  2 5
> ### list
> a <- list(1:10,abc)
> a
[[1]]
 [1] 1 2 3 4 5 6 7 8 9 10
```
[[2]] [1] "abc" "def" "ghi" "hello" > a[[1]] [1] 1 2 3 4 5 6 7 8 9 10 > a[[2]] [1] "abc" "def" "ghi" "hello" > <sup>a</sup> <- list(suji=1:10,moji=abc) > a \$suji [1] 1 2 3 4 5 6 7 8 9 10 \$moji [1] "abc" "def" "ghi" "hello" > a\$suji [1] 1 2 3 4 5 6 7 8 9 10 > a\$moji [1] "abc" "def" "ghi" "hello"

```
> ### simple analysis
```
- > ## load <sup>a</sup> sample dataset
- > source("~shimo/class/gakubu200209/data20020919c.R")

> x

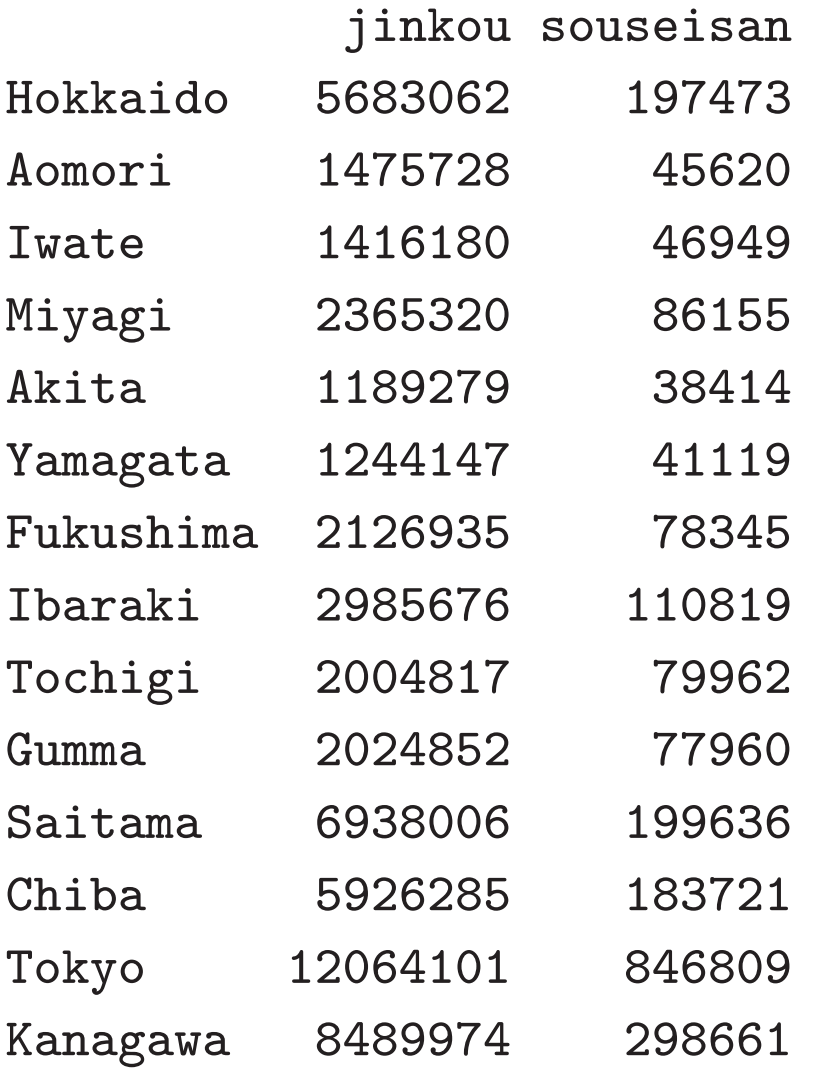

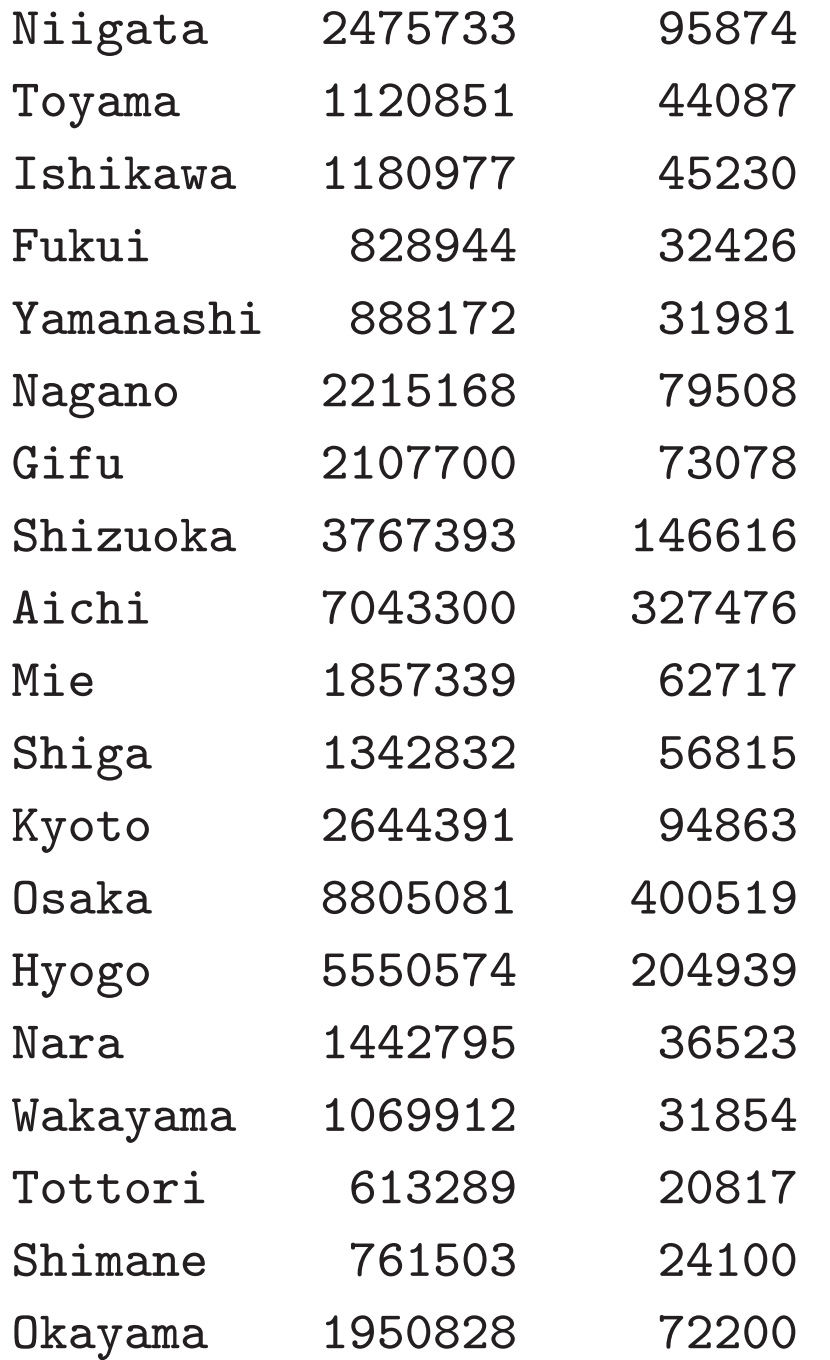

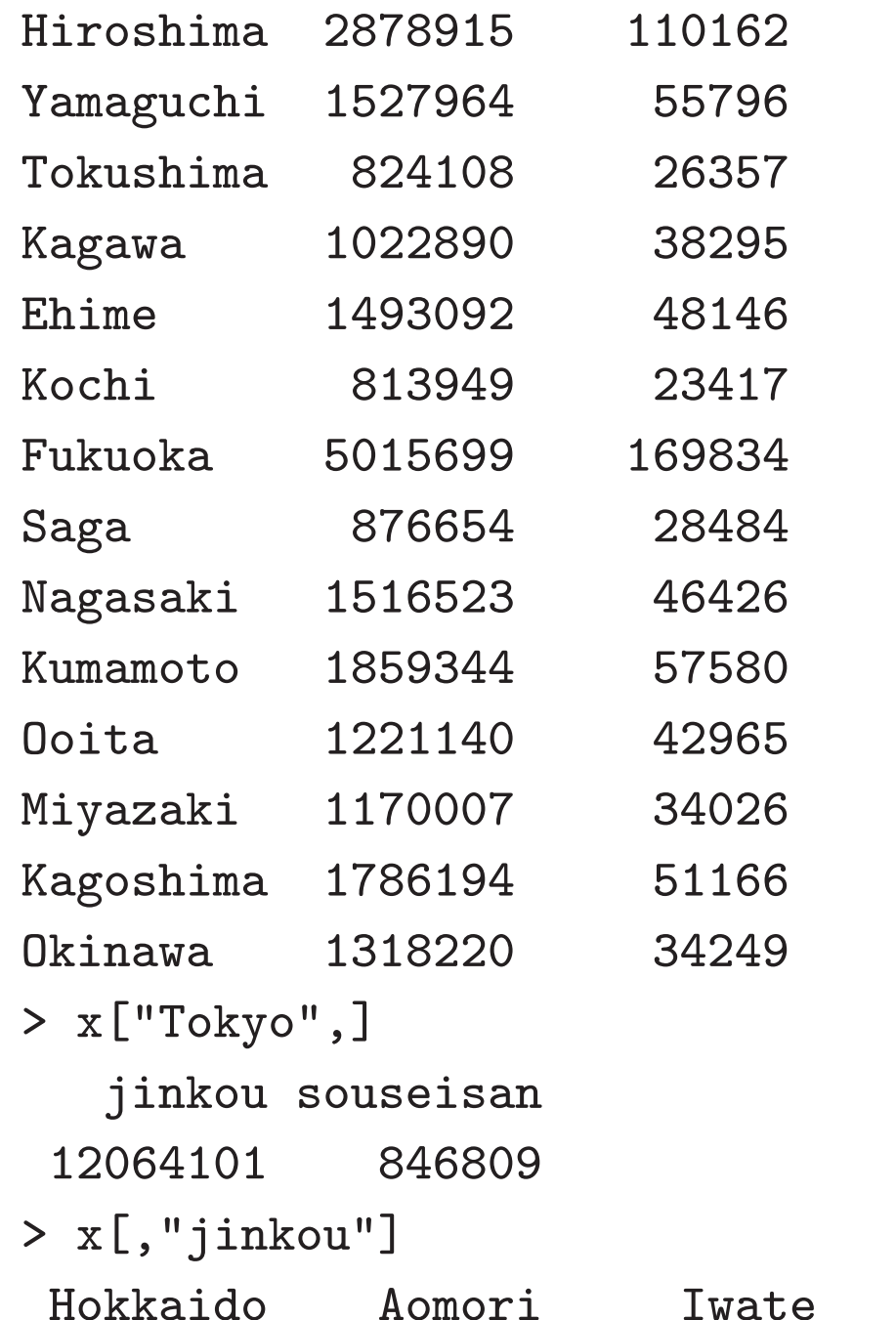

Miyagi Akita Yamagata Fukushima Ibara

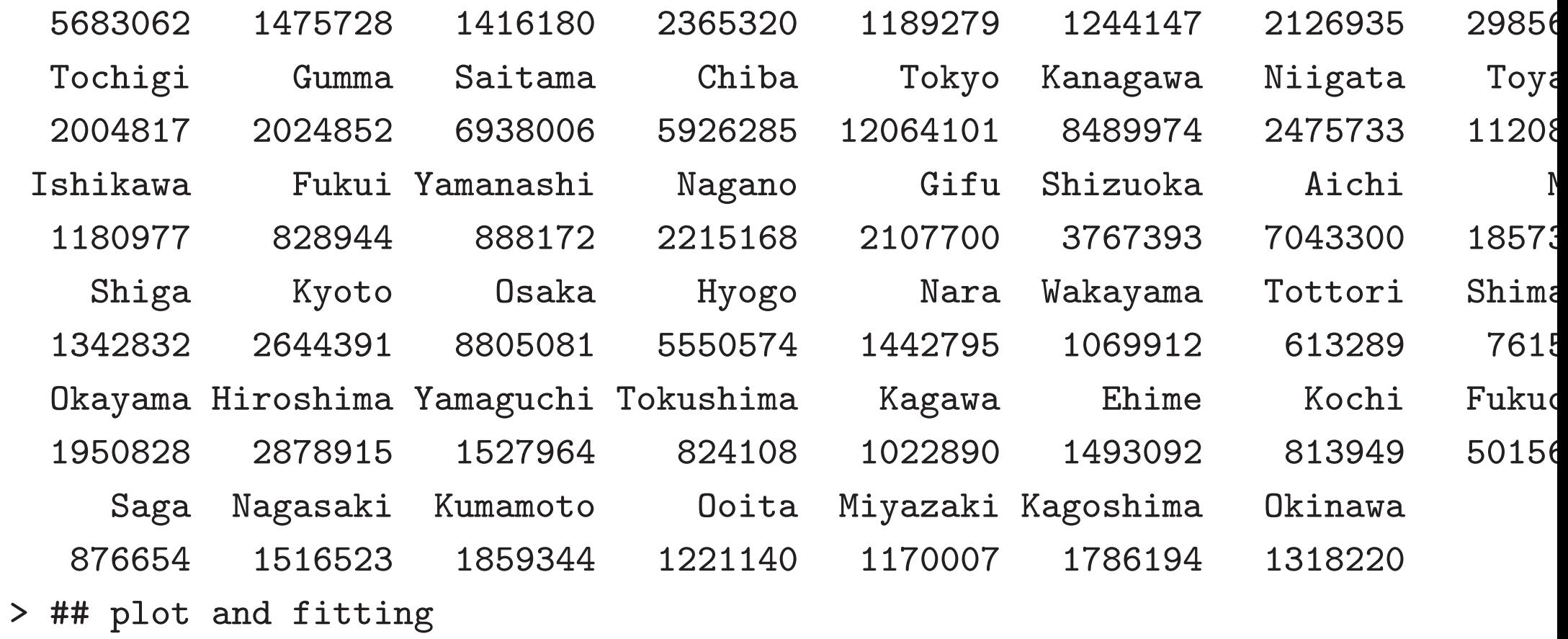

> plot(x) # simple plot

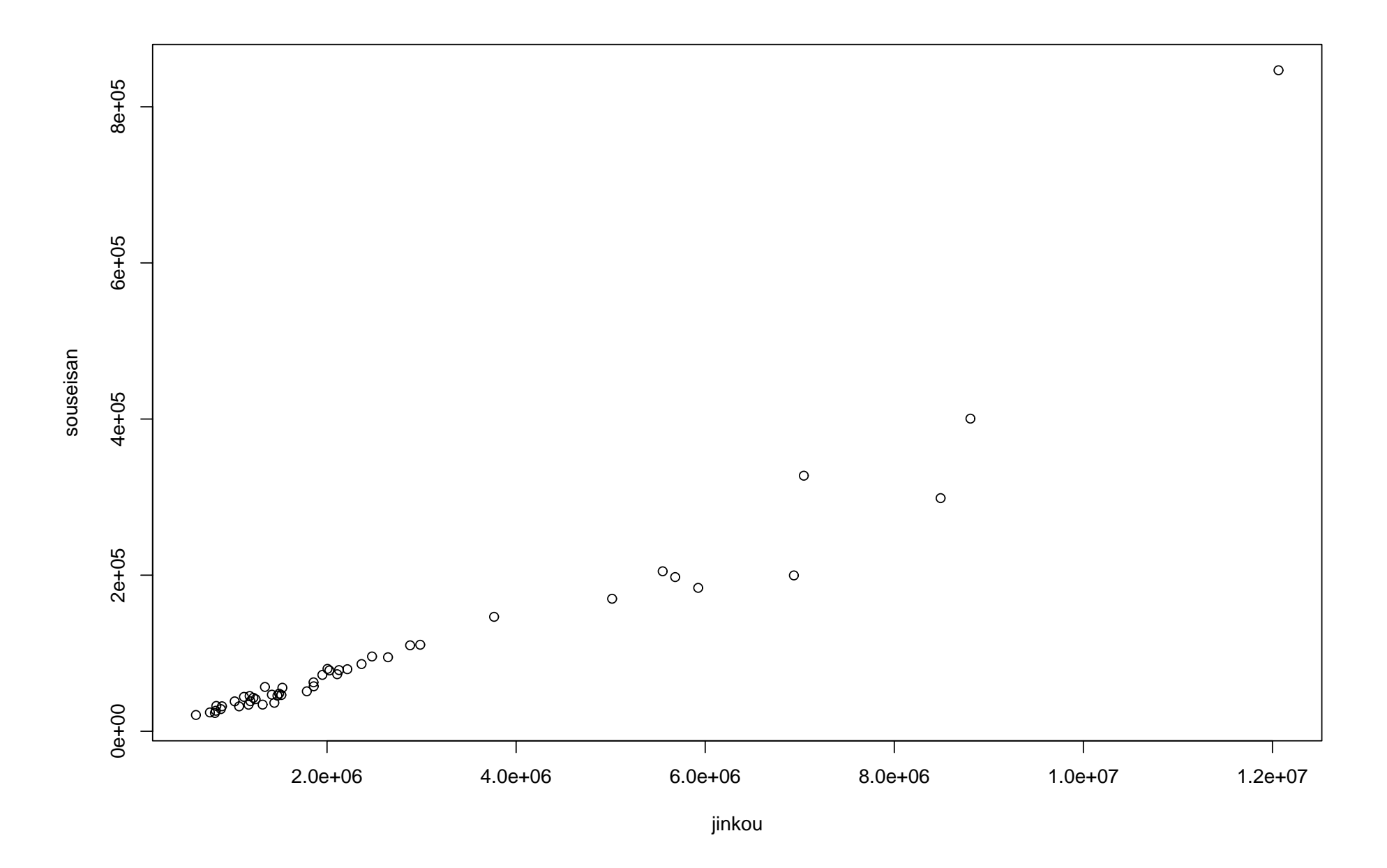

- > plot(x,type="n") # draw only frame
- > text(x,rownames(x)) # draw labels
- > <sup>f</sup> <- lsfit(x[,1],x[,2]) # least square fitting (kaiki-bunseki)
- > abline(f) # draw <sup>a</sup> fitted line

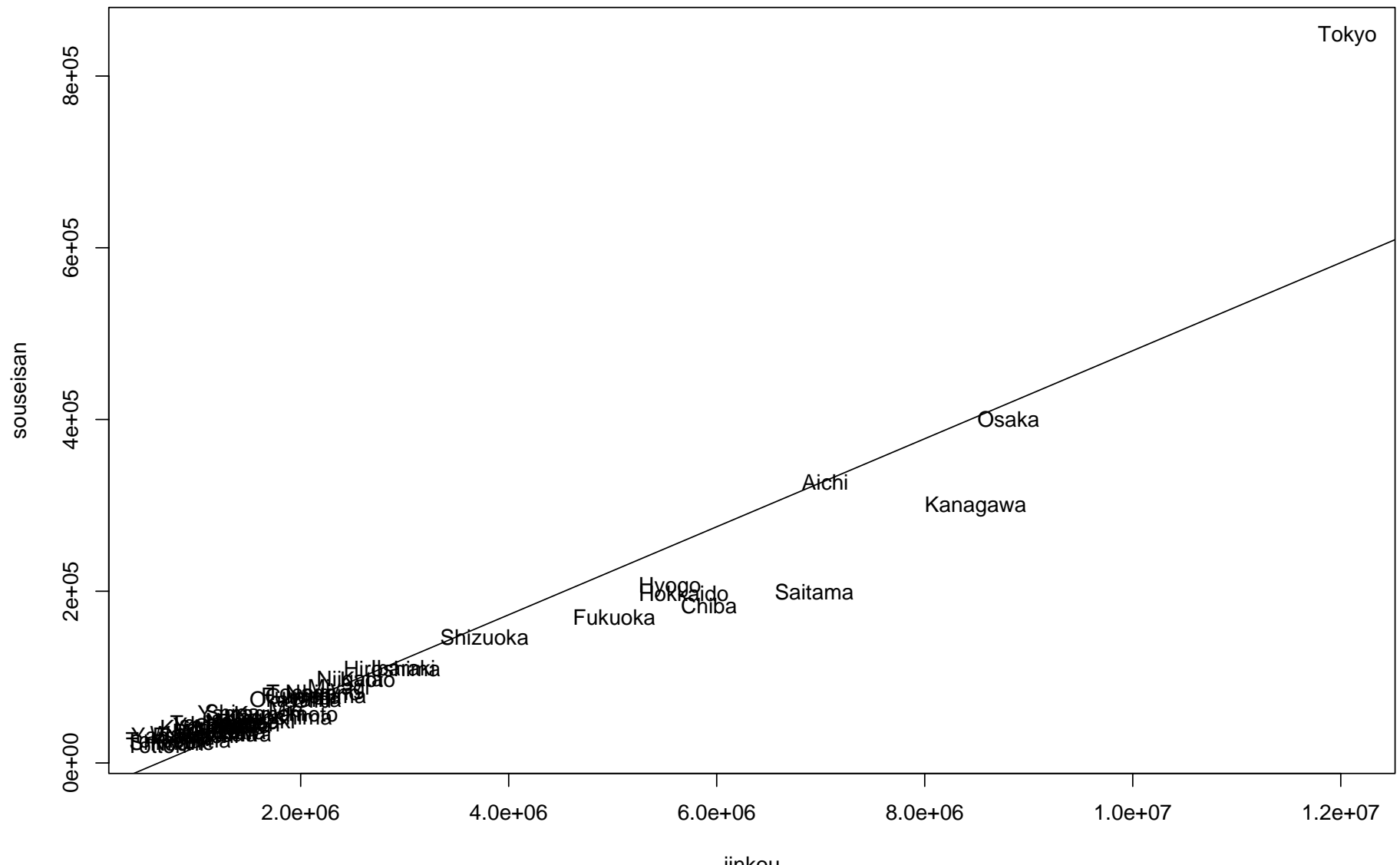

jinkou

```
> ## calculate statistics
> mean(x[,1])
[1] 2700550
> mean(x[,2])
[1] 105961.0
> apply(x,2,mean)
  jinkou souseisan
2700549.9 105961.0
> ## output postscript file
> postscript("ex01rg1.eps")
> plot(x)
> dev.off()
X11
 2
> postscript("ex01rg2.eps")
> plot(x,type="n") # draw only frame
> text(x,rownames(x)) # draw labels
> abline(f) # draw a fitted line
> dev. of f()dev.off() and 47
```
> ### random number generation

 $>$  a  $\le$   $\text{-}$  runif(100)  $\,$  # uniform distribution on (0,1)

> a

[1] 0.33772072 0.95523453 0.11471802 0.45899514 0.25807340 0.91897002 [7] 0.19894305 0.71841781 0.17071827 0.58036916 0.72244387 0.30885956 [13] 0.39961291 0.44603197 0.49604300 0.08504009 0.02123887 0.71410722 [19] 0.42955228 0.44309812 0.64121792 0.95145627 0.38858641 0.96265811 [25] 0.29707709 0.04824197 0.29456821 0.45555714 0.43653072 0.09194056 [31] 0.96184772 0.23232472 0.99816295 0.87468042 0.59191003 0.58080336 [37] 0.75491096 0.15443375 0.13984498 0.51942845 0.68094018 0.91656951 [43] 0.87344172 0.28951874 0.20323800 0.44015944 0.20591796 0.80711408 [49] 0.30058366 0.70400184 0.15151447 0.36760816 0.87091817 0.90298059 [55] 0.36557006 0.70513375 0.93172830 0.04053871 0.78096573 0.33618138 [61] 0.17551581 0.49283572 0.47098055 0.85567305 0.42323136 0.42056184 [67] 0.45873132 0.84085186 0.67309793 0.14937437 0.37588200 0.61308521 [73] 0.27323279 0.15935226 0.07312308 0.26750706 0.31644778 0.50176397 [79] 0.55026224 0.37149845 0.94189514 0.10848281 0.73368034 0.22186991 [85] 0.45946215 0.80568116 0.41801127 0.46940970 0.71094321 0.91322983 [91] 0.35198930 0.65997991 0.74573909 0.17367779 0.03160446 0.35358868

[97] 0.39337573 0.75346727 0.02309114 0.91162517 > hist(a)

- > <sup>a</sup> <- runif(1000)
- > hist(a)
- > <sup>a</sup> <- runif(10000)
- > mean(a)
- [1] 0.5010653
- > var(a)
- [1] 0.08278935
- > <sup>a</sup> <- runif(10000)
- > mean(a)
- [1] 0.4979175
- > var(a)
- [1] 0.08332883
- > hist(a)
- > abline(h=500)
- > postscript("ex01unif.eps")
- > hist(a)
- > abline(h=500)
- > dev.off()
- X11
	- 2

## **Histogram of a**

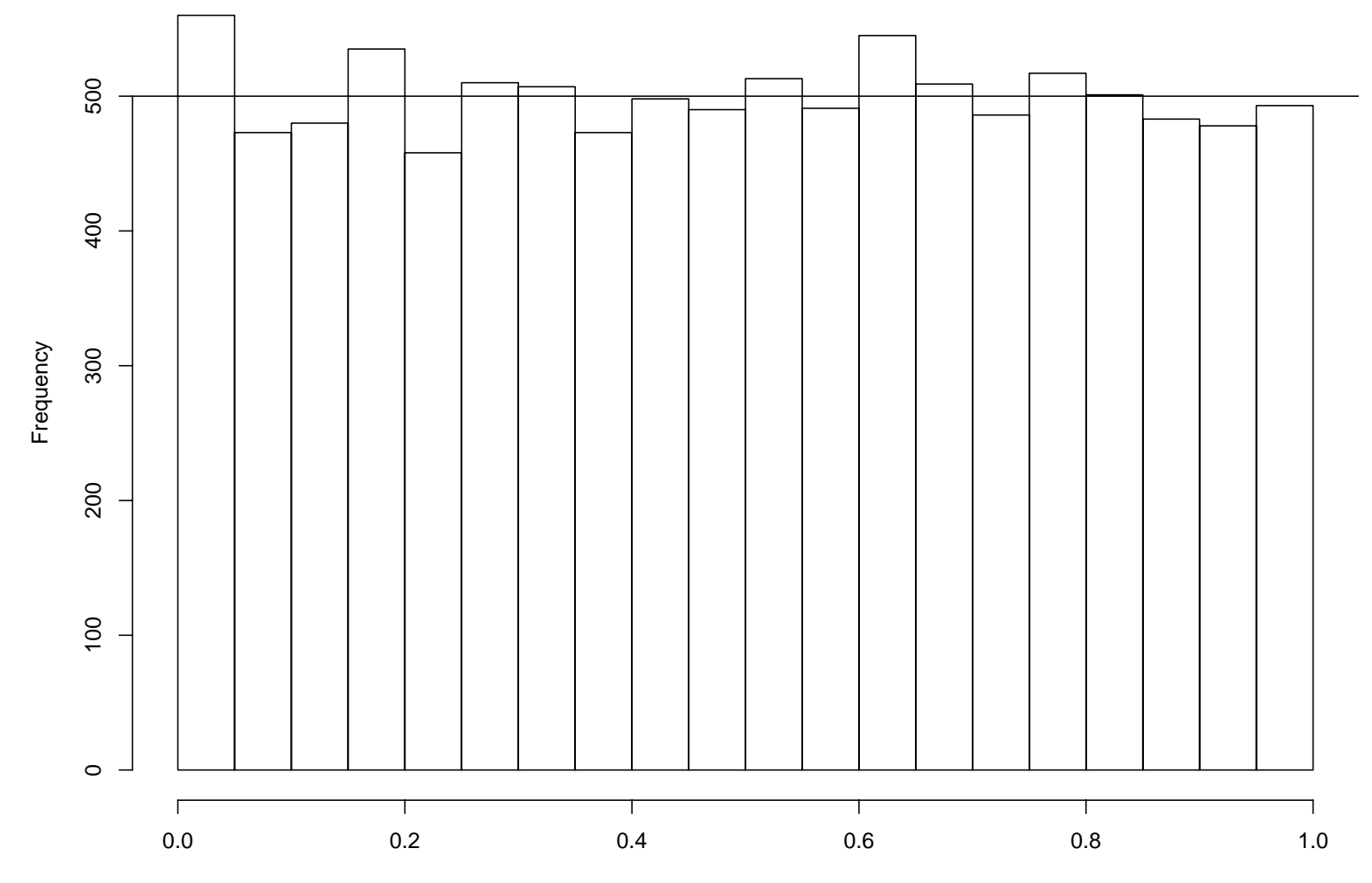

a

> <sup>a</sup> <- rnorm(100) # normal distribution with mean 0 and varianc 1 > a

[1] -0.82691765 -2.02067099 0.19400892 -0.30382863 -0.31811388 -0.7734633 0  $\begin{bmatrix} 7 & -0.40153550 & 2.41079419 & 0.60562417 & -0.97393404 & -1.23733634 \end{bmatrix}$ 0.85196384  $[13] -0.60534823 -0.77889770 -0.07444445 - 2.66534621 -0.83451795$ 0.4523568  $[19] -0.10990285 \quad 1.08580316 \quad -0.74960909 \quad 0.40406038 \quad 0.60829232$ 1.45375506  $\begin{bmatrix} 25 & 0.75997487 & -1.20344286 & -0.85792115 & -0.15464927 & 0.15831217 \end{bmatrix}$ 0.08548434  $\begin{bmatrix} 31 \end{bmatrix}$  0.50799391 -1.80017291 0.88274744 -1.15015568 0.01921664 2.05726484  $\begin{bmatrix} 37 \end{bmatrix}$  0.37508515 -0.49540912 -0.92401419 0.38382362  $0.27878916 - 1.00021783$  $\lceil 43 \rceil$  -0.63664893 0.69261984 -0.32744108 0.01033082 -0.50170459 1.24632212 [49] 1.52279633 -0.49338017 0.68571754 -0.70039005 -0.25592276 -1.85568359 [55] 0.99690176 0.98597080 0.51932234 2.18836775 0.12552985 0.4652198 0.46521986  $\lceil 61 \rceil$  -1.33403257 -0.89277524 1.32653428 -0.35091993 -0.37484179 0.40620331  $[67]$  1.42748708 0.65026413 0.42211847 1.34728761 -0.30578058 0.5313745  $[73]$  0.15892649 -0.35528093 1.53916414 1.65100974 0.70355433 0.5635580  $[79]$  -0.24340207 -0.44164793 0.73611704 1.18361392 -0.87211264 1.08447142  $[85] -0.57204720 \quad 1.17112253 \quad -0.50147376 \quad -0.32345874 \quad 2.00594036$ 0.68166394  $[91] -0.65396266 \quad 0.24280340 \quad 0.89660829 \quad -0.19244041 \quad 0.91239919$ 0.13789878  $[97]$  -1.45605476 -1.66931721 -0.66200807 -2.32467900  $^{49}$ 

- > hist(a)
- > <sup>a</sup> <- rnorm(1000)
- > hist(a)
- > <sup>a</sup> <- rnorm(10000)
- > hist(a)
- > mean(a)
- $[1] -0.005828347$
- > var(a)
- [1] 0.992512
- > <sup>b</sup> <- seq(-4,4,length=100)
- > lines(b,dnorm(b)\*0.5\*10000)
- > postscript("ex01norm.eps")
- > hist(a)
- > lines(b,dnorm(b)\*0.5\*10000)
- > dev.off()

## X11

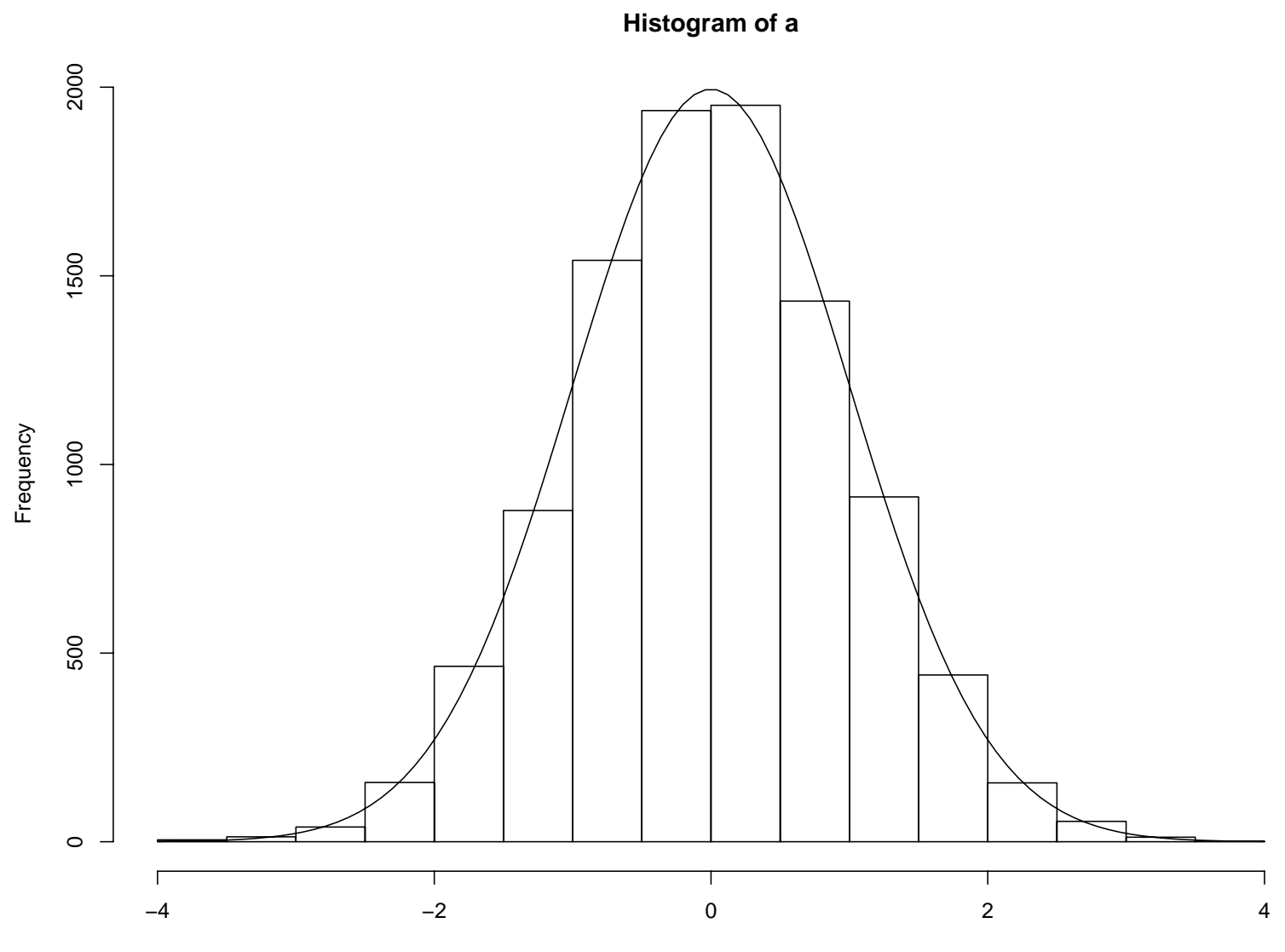

a

```
> ### function
> foo \leq function(x) x*x
> foo
function(x) x*x> foo(5)
[1] 25
> foo(1:10)
 [1] 1 4 9 16 25 36 49 64 81 100
> goo <- function(x,y) x*y
> goo(3,5)
[1] 15
> goo(1:10,2)
 [1] 2 4 6 8 10 12 14 16 18 20
> goo <- function(x,y=2) x*y
> goo(1:10,2)
 [1] 2 4 6 8 10 12 14 16 18 20
> goo(1:10)
 [1] 2 4 6 8 10 12 14 16 18 20
> foo <- function(x) { # dont type the following "+" prompt marks _{51}
```

```
+ if(x > 0) y <- log(x)
+ else y <- log(-x)
+ y
+ }
> foo
function(x) \inif(x > 0) y <- log(x)else y \leftarrow \log(-x)y
}
> foo(10)
[1] 2.302585
> foo(-5)
[1] 1.609438
> foo <- function(x) if(x>0) log(x) else log(-x)
> foo(-5)
[1] 1.609438
> foo \leq function(x) log(abs(x))
> foo(-5)
```
[1] 1.609438

> ## end

> q()

```
Save workspace image? [y/n/c]: y
```
Process R finished at Fri Sep 20 00:47:40 2002